# 云硬盘**(EVS)**

# 产品介绍

文档版本 01 发布日期 2025-01-23

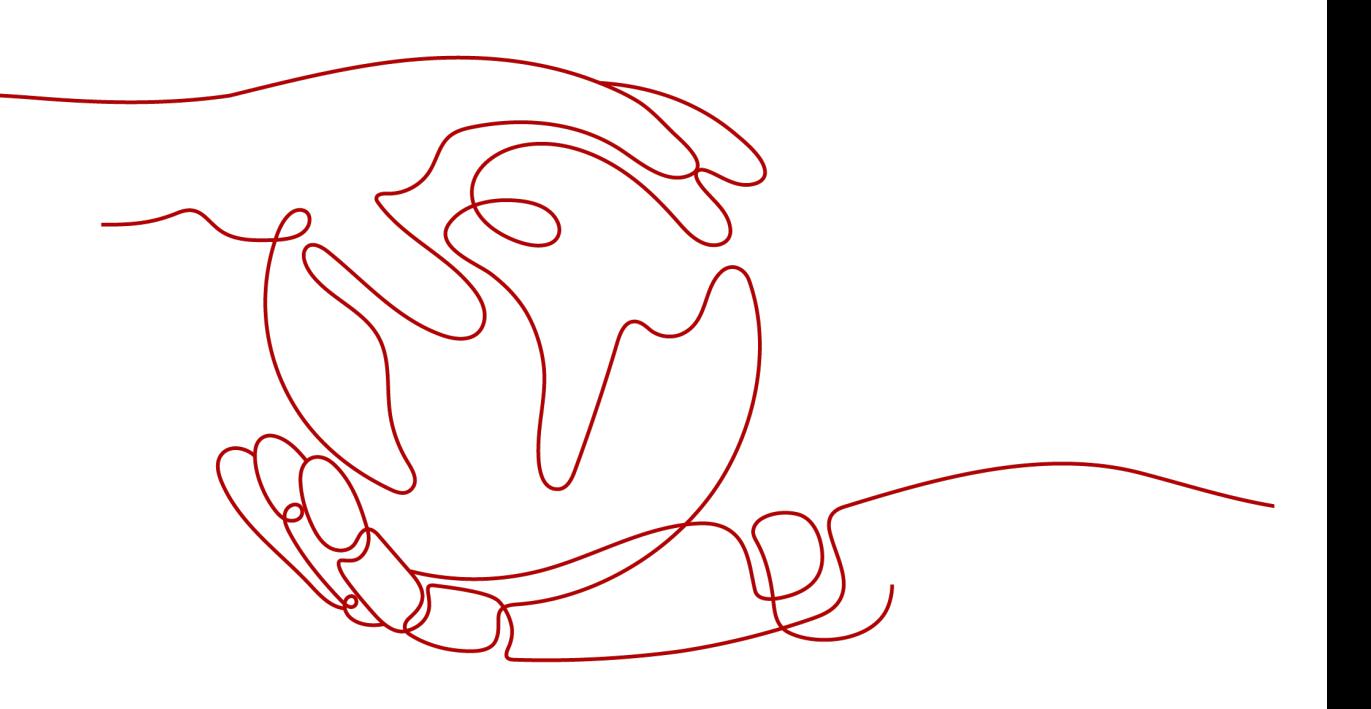

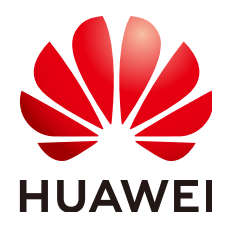

#### 版权所有 **©** 华为技术有限公司 **2025**。 保留一切权利。

非经本公司书面许可,任何单位和个人不得擅自摘抄、复制本文档内容的部分或全部,并不得以任何形式传 播。

#### 商标声明

**、<br>HUAWE和其他华为商标均为华为技术有限公司的商标。** 本文档提及的其他所有商标或注册商标,由各自的所有人拥有。

#### 注意

您购买的产品、服务或特性等应受华为公司商业合同和条款的约束,本文档中描述的全部或部分产品、服务或 特性可能不在您的购买或使用范围之内。除非合同另有约定,华为公司对本文档内容不做任何明示或暗示的声 明或保证。

由于产品版本升级或其他原因,本文档内容会不定期进行更新。除非另有约定,本文档仅作为使用指导,本文 档中的所有陈述、信息和建议不构成任何明示或暗示的担保。

安全声明

## 漏洞处理流程

华为公司对产品漏洞管理的规定以"漏洞处理流程"为准,该流程的详细内容请参见如下网址: <https://www.huawei.com/cn/psirt/vul-response-process> 如企业客户须获取漏洞信息,请参见如下网址: <https://securitybulletin.huawei.com/enterprise/cn/security-advisory>

目录

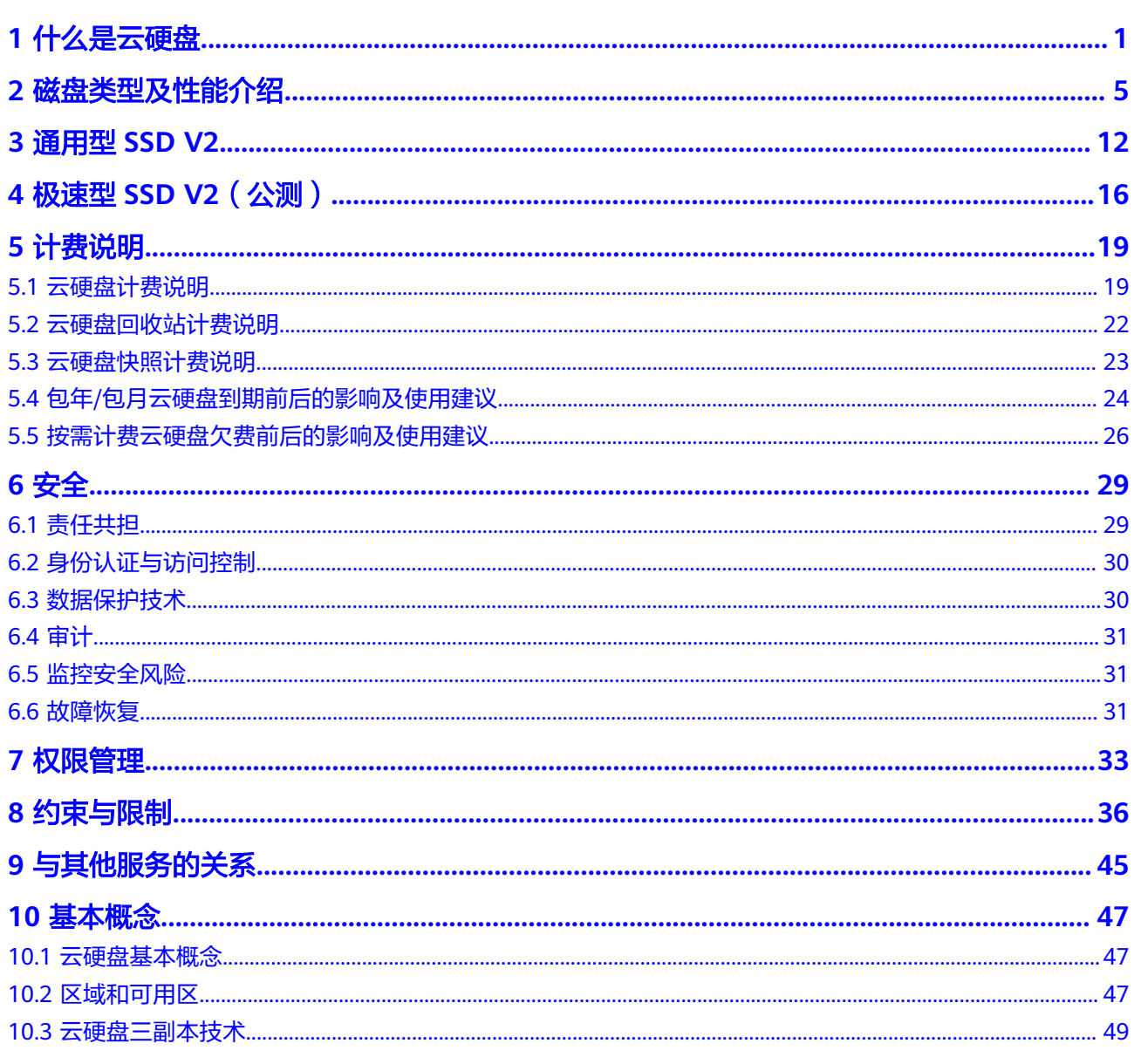

**1** 什么是云硬盘

# <span id="page-4-0"></span>云硬盘简介

云硬盘(Elastic Volume Service, EVS)可以为云服务器提供高可靠、高性能、规格丰 富并且可弹性扩展的块存储服务,可满足不同场景的业务需求,适用于分布式文件系 统、开发测试、数据仓库以及高性能计算等场景。云服务器包括ECS和BMS。

云硬盘类似PC中的硬盘,需要挂载至云服务器使用,无法单独使用。您可以对已挂载 的云硬盘执行初始化、创建文件系统等操作,并且把数据持久化地存储在云硬盘上。

云硬盘也称为磁盘,本文档中也会用磁盘来表示云硬盘。

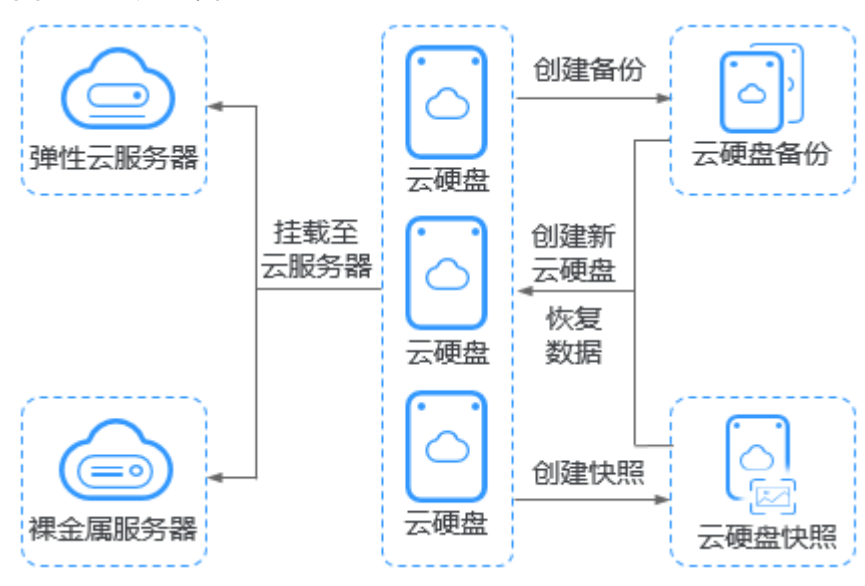

#### 图 **1-1** 云硬盘架构

# 产品优势

云硬盘为云服务器提供规格丰富、安全可靠、可弹性扩展的硬盘资源,产品优势如<mark>[表](#page-5-0)</mark> **[1-1](#page-5-0)**所示。

#### <span id="page-5-0"></span>表 **1-1** 云硬盘产品优势

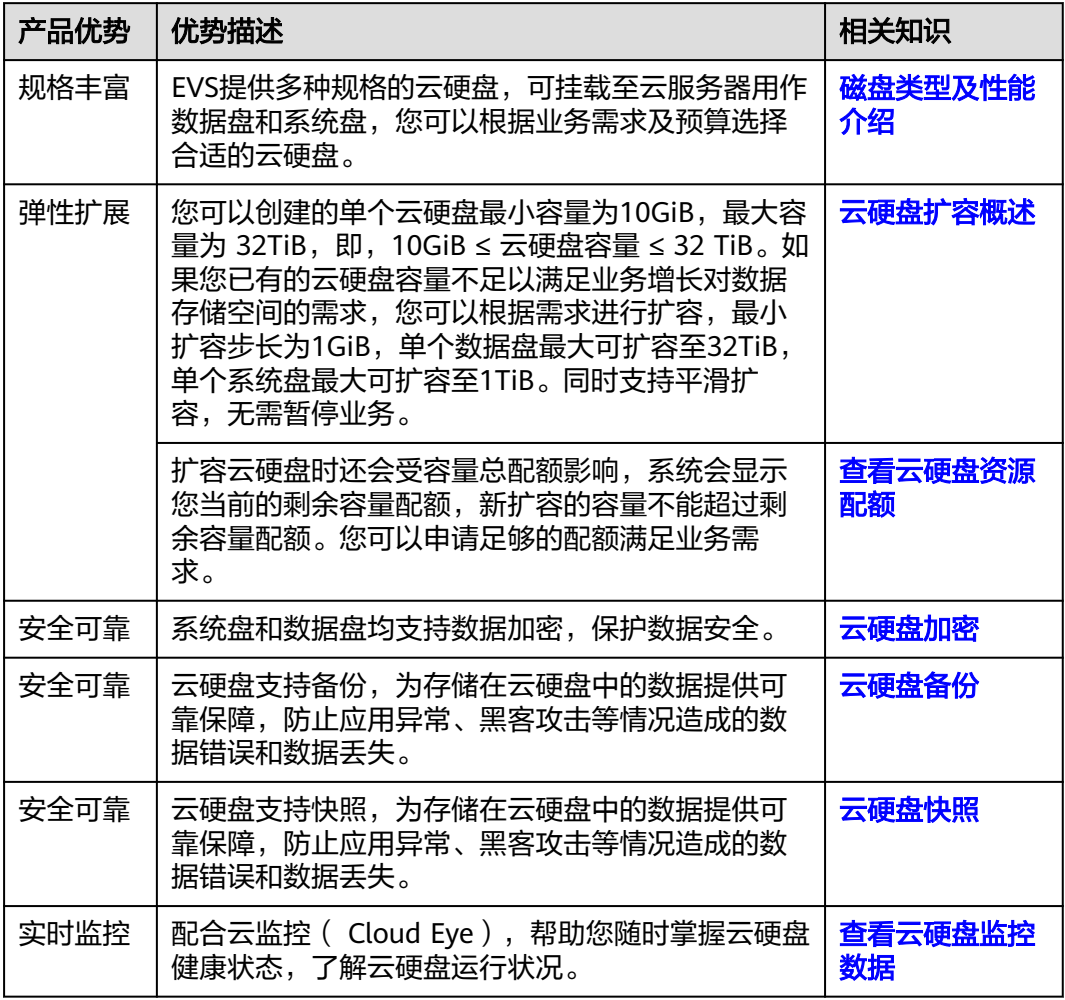

# 云硬盘、弹性文件服务、对象存储服务的区别

目前可供您选择的有三种数据存储服务,分别是云硬盘、弹性文件服务(Scalable File Service, SFS)以及对象存储服务(Object Storage Service, OBS),这三种数据存储 的主要区别如下:

#### 表 **1-2** SFS、OBS、EVS 服务对比

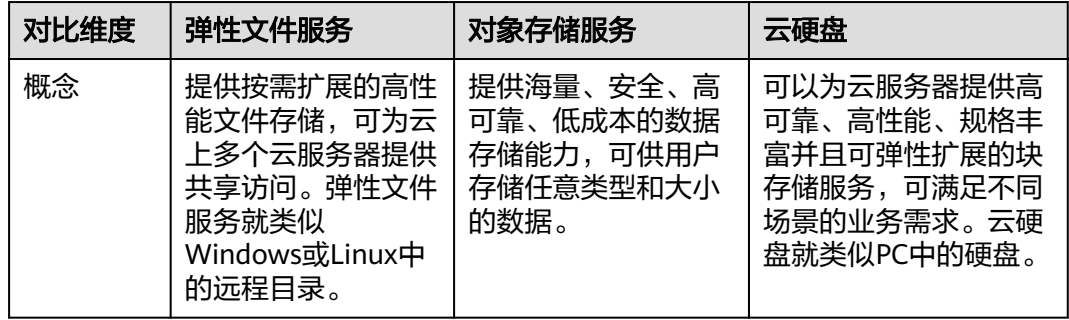

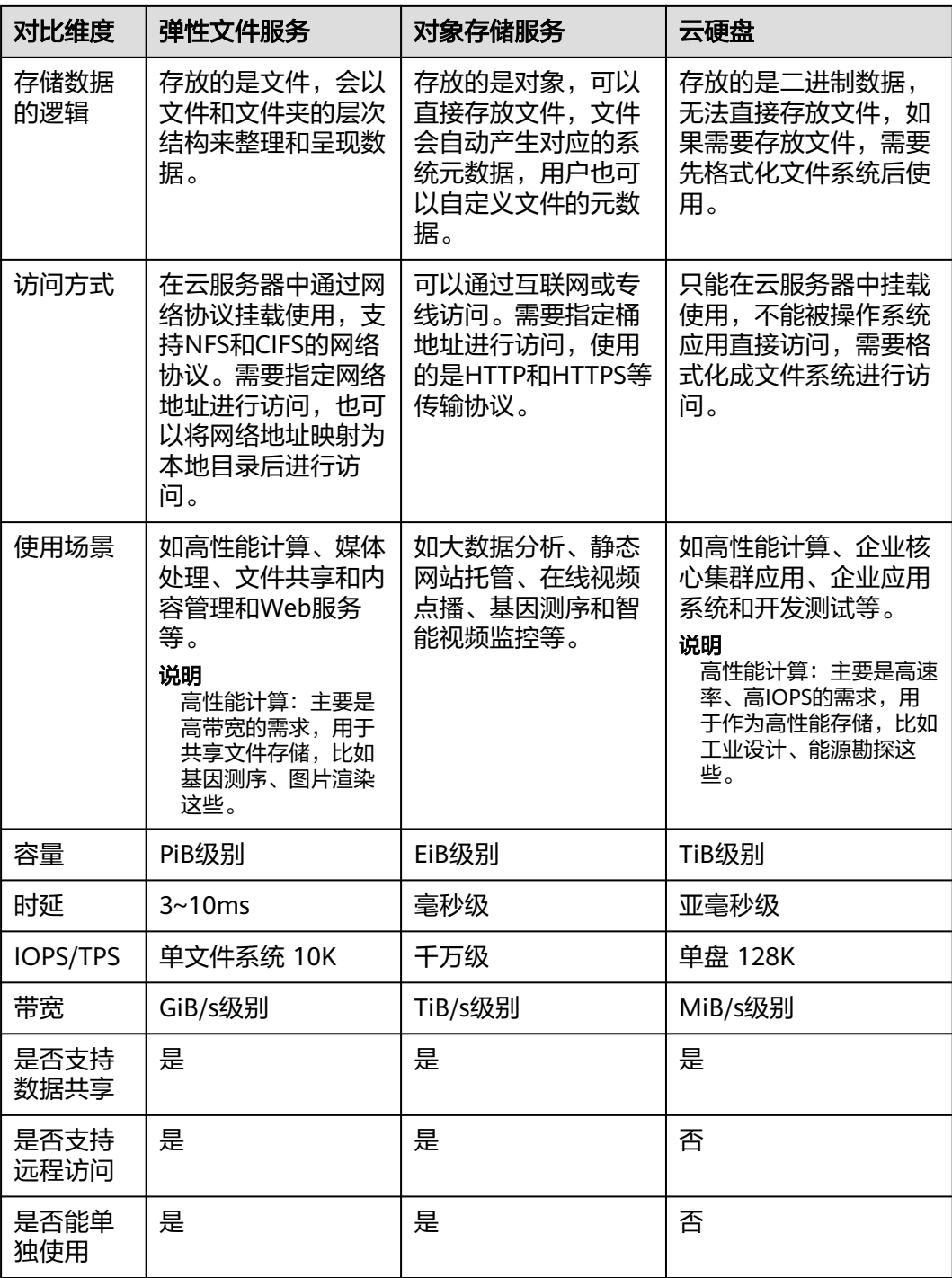

# 访问方式

EVS提供了Web化的服务管理平台,即管理控制台和基于HTTPS请求的API (Application programming interface)管理方式。

● API方式

如果用户需要将公有云平台上的云硬盘集成到第三方系统,用于二次开发,请使 用API方式访问云硬盘,具体操作请参见[云硬盘](https://support.huaweicloud.com/api-evs/evs_04_0001.html)**API**参考。

## ● 控制台方式

其他相关操作,请使用管理控制台方式访问云硬盘。如果用户已注册公有云,可 直接登录管理控制台,从主页选择"云硬盘"。如果未注册,请参见[注册公有](https://support.huaweicloud.com/usermanual-account/account_id_001.html) [云](https://support.huaweicloud.com/usermanual-account/account_id_001.html)。

**2** 磁盘类型及性能介绍

<span id="page-8-0"></span>根据性能,磁盘可分为极速型SSD V2、极速型SSD、通用型SSD V2、超高IO、通用型 SSD、高IO、普通IO,具体介绍如下。不同类型云硬盘的性能和价格有所不同,您可 根据应用程序要求选择您所需的云硬盘。

极速型SSD云硬盘采用了结合全新低时延拥塞控制算法的RDMA(Remote Direct Memory Access)技术,单盘最大吞吐量达1000 MiB/s并具有极低单路时延性能。

## 云硬盘性能

云硬盘性能的主要指标包括:

- IOPS:云硬盘每秒进行读写的操作次数。
- 吞吐量:云硬盘每秒成功传送的数据量,即读取和写入的数据量。
- IO读写时延:云硬盘连续两次进行读写操作所需要的最小时间间隔。

#### 表 **2-1** 云硬盘性能数据表

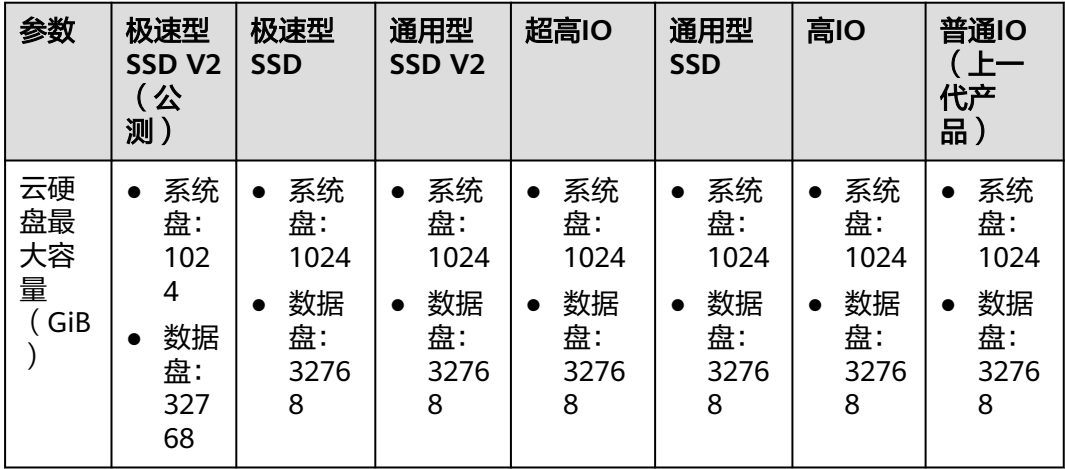

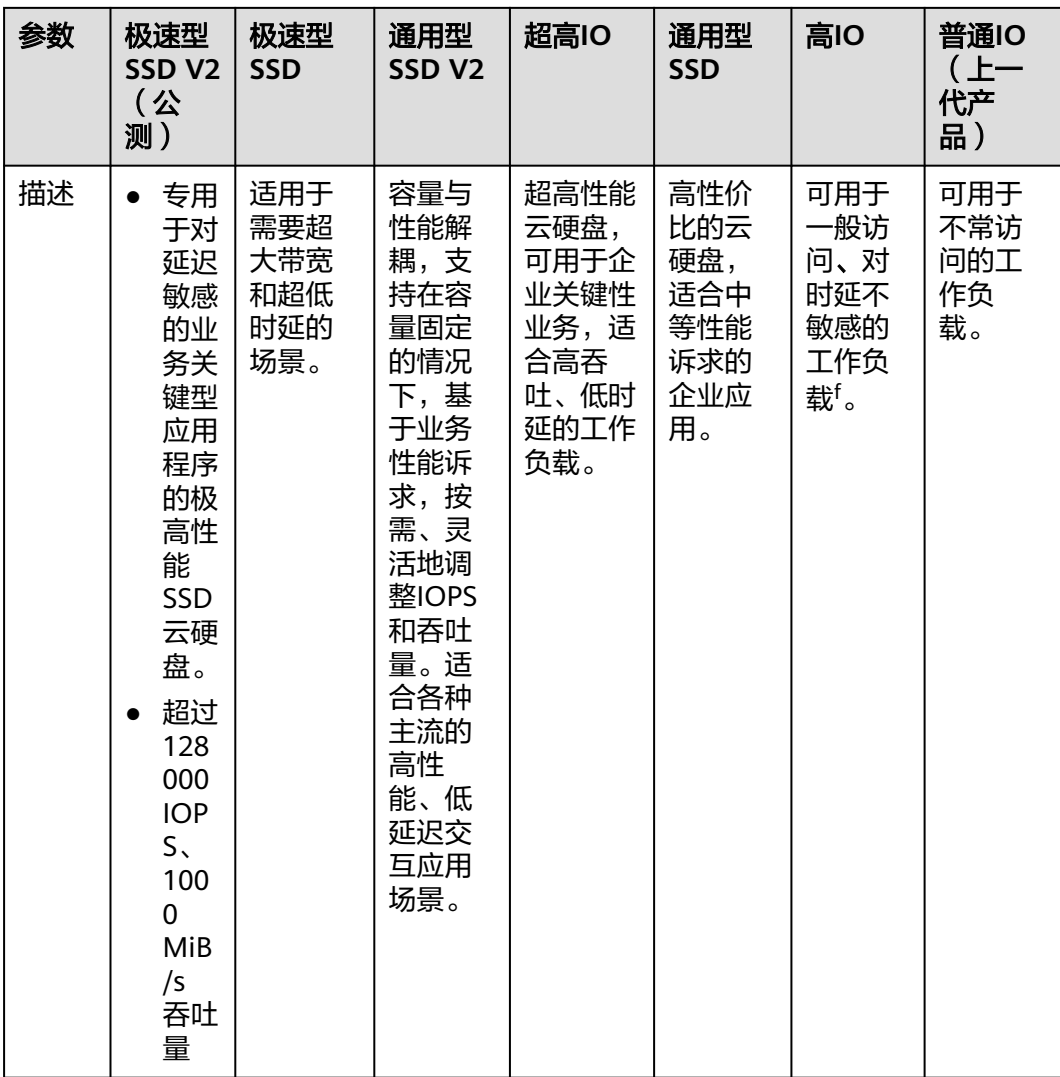

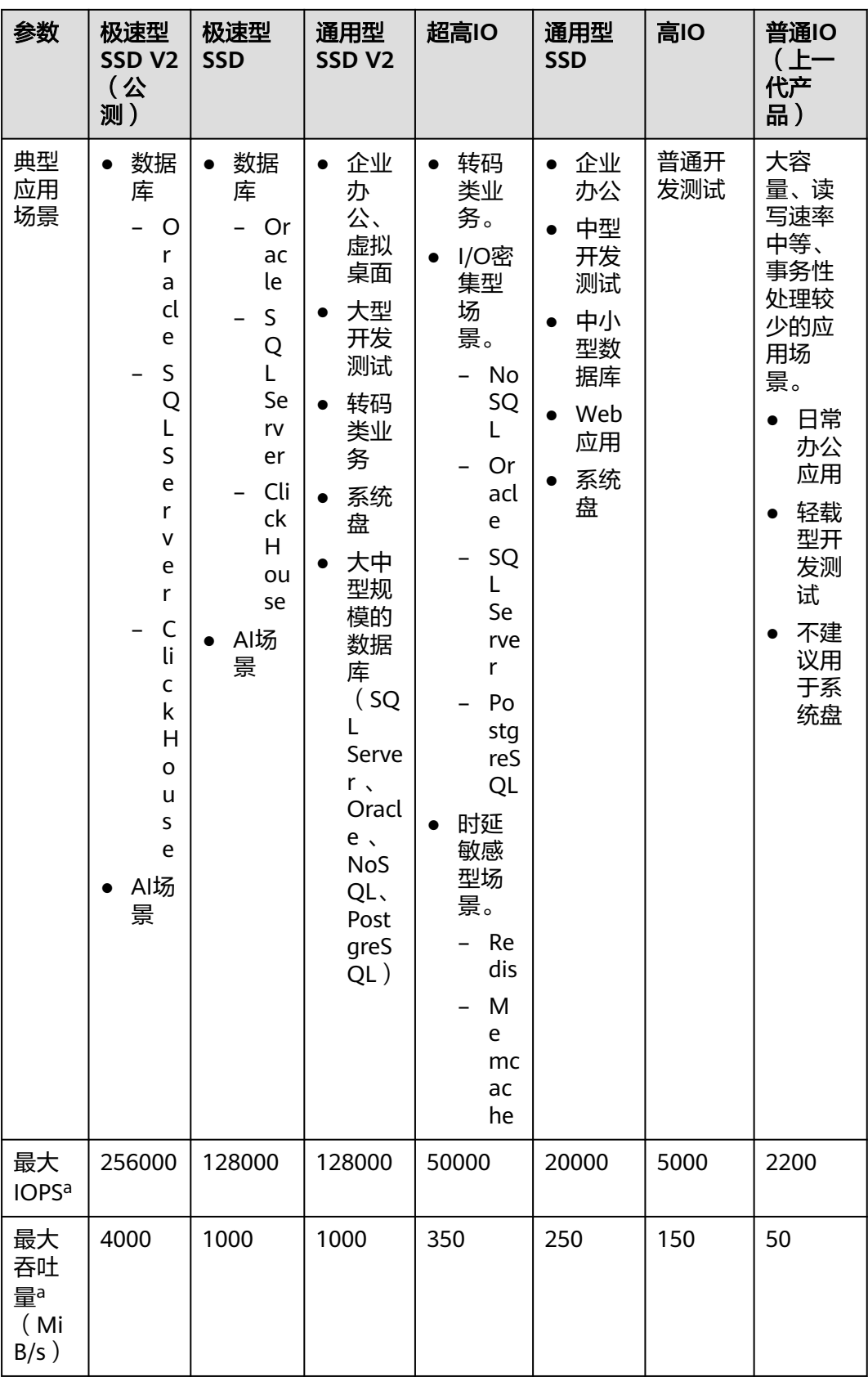

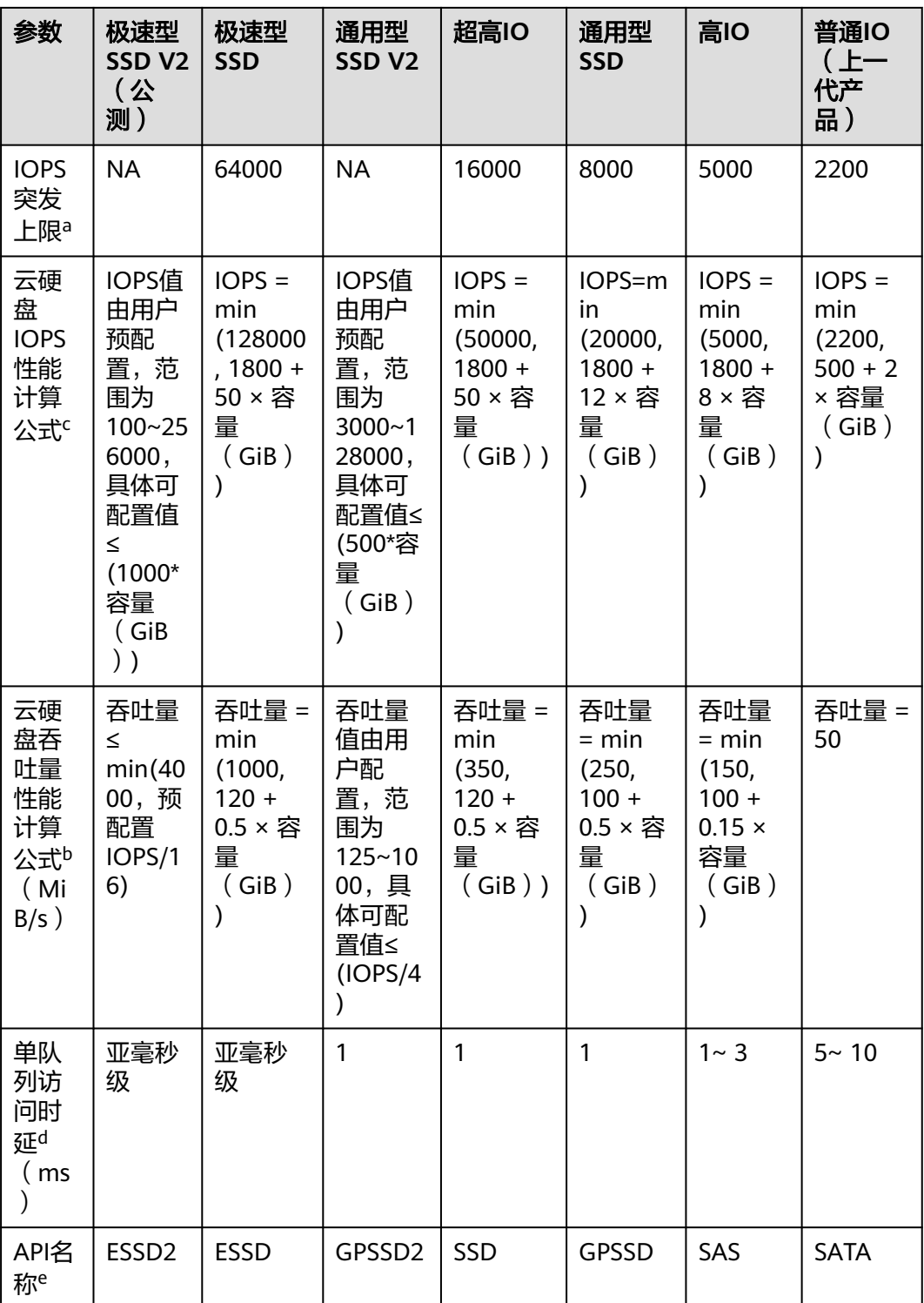

#### 说明

a:最大IOPS、最大吞吐量、IOPS突发上限三个参数的值均为读写总和。比如最大IOPS=IOPS读 +IOPS写。

b: 以单块超高IO云硬盘吞吐量性能计算公式为例说明: 起步120 MiB/s, 每GiB增加0.5 MiB/s,上限为350 MiB/s。

c:以单块超高IO云硬盘IOPS性能计算公式为例说明:起步1800,每GiB增加50,上限为 50000。

d:单队列指队列深度为1,即并发度为1。单队列访问时延是所有IO请求串行处理时IO的时延, 表格中数据是4KiB数据块能达到的时延。

e: API名称代表云硬盘API接口中"volume type"参数的取值,不代表底层存储设备的硬件类 型。

f:高IO(专属分布式存储高IO除外)云硬盘由普通硬盘(HDD)提供支持,适合一般工作负 载,对时延不敏感的应用场景,提供的性能中,基准吞吐量为每TiB 40MiB/s,最大吞吐量为每 块云硬盘150MiB/s;对于负载较高,时延敏感的应用,建议使用更高规格的云硬盘,它们由固 态硬盘(SSD)提供支持。

云硬盘的性能与数据块大小密切相关:

- 同一数据块大小,当最大IOPS或最大吞吐量中有一项指标达到最大值时,此时云 硬盘性能达到最大,另一项指标无法再继续上升。
- 不同数据块大小,云硬盘性能达到最大的指标可能不同。
	- 对于小数据块,例如4 KiB和8 KiB,性能可达到最大IOPS。
	- 对于≥ 16 KiB的大数据块, 性能可达到最大吞吐量。

以超高IO云硬盘为例,根据公式推算,超高IO云硬盘容量≥ 964 GiB时, IOPS最大可达 50000,吞吐量最大可达350 MiB/s。而实际情况并非如此,具体请参见表**2-2**。

| 数据块大小 (KiB) | 最大IOPS | 最大吞吐量 (MiB/s) |
|-------------|--------|---------------|
|             | 约50000 | 约195          |
| 8           | 约44800 | 约350          |
| 16          | 约22400 | 约350          |
| 32          | 约11200 | 约350          |

表 **2-2** 超高 IO 云硬盘性能上限

#### 云硬盘 **IOPS** 性能计算公式举例说明

单个云硬盘IOPS性能 = "最大IOPS"与 "基线IOPS + 每GiB云硬盘的IOPS × 云硬盘容 量"的最小值。

#### 说明

该性能计算公式不适用于通用型SSD V2和极速型SSD V2。

通用型SSD V2的IOPS值由用户预配置,范围为3000~128000,具体可配置值≤(500\*容量  $(GiB))_0$ 

极速型SSD V2的IOPS值由用户预配置,范围为100~256000,具体可配置值≤(1000\*容量  $(GiB))_0$ 

以超高IO云硬盘为例,单个超高IO云硬盘的最大IOPS为50000。

- 假如云硬盘容量为100 GiB, 则该云硬盘IOPS性能 = min (50000, 1800 + 50 × 100),取50000与6800中的最小值,即该云硬盘IOPS性能为6800。
- 假如云硬盘容量为1000 GiB, 则该云硬盘IOPS性能 = min (50000, 1800 + 50 × 1000),取50000与51800中的最小值,即该云硬盘IOPS性能为50000。

#### 云硬盘突发能力及原理

突发能力是指小容量云硬盘可以在一定时间内达到IOPS突发上限,超过IOPS上限的能 力。此处IOPS上限为单个云硬盘的性能。

突发能力适用于云服务器启动场景,一般系统盘容量较小,以50 GiB的超高IO云硬盘 为例, 如果没有突发能力, 根据IOPS性能计算公式IOPS = min (50000, 1800 + 50 × 容量),50 GiB的超高IO云硬盘IOPS上限只能达到4300,但使用突发能力后,IOPS可 高达16000,从而提升云服务器的启动速度。

以超高IO云硬盘为例,单个超高IO云硬盘的IOPS突发上限为16000。

- 容量为100 GiB的云硬盘, 其IOPS上限为6800, IOPS突发上限为16000, 因此在 一定时间内该云硬盘的最大IOPS可达到16000。
- 容量为1000 GiB的云硬盘, 其IOPS上限为50000, 但是IOPS突发上限仅为 16000,云硬盘的IOPS上限已经超过了突发IOPS,因此该云硬盘无需突发能力。

以下介绍云硬盘突发IOPS的消耗原理和储蓄原理。

突发的实现基于令牌桶,令牌桶中的初始令牌数量 = 突发时间 × IOPS突发上限,此处 突发时间固定为1800 s。

以100 GiB的超高IO云硬盘为例, 今牌桶容量为28800000个令牌 (1800 s ×  $16000$ )。

- 令牌的生成速度:该桶以6800个/s的速度生成令牌,其中6800为该云硬盘的IOPS 上限。
- 令牌的消耗速度:根据实际IO使用情况而定,每个IO会消耗一个令牌,最大消耗 速度为16000个/s,此处取突发IOPS上限和云硬盘IOPS上限的较大值。

消耗原理

当令牌消耗速度大于令牌的生成速度时,令牌数量会逐渐减少,最后IOPS会维持跟桶 生成令牌的速度一致,即云硬盘的IOPS上限。本示例中,可以维持突发IOPS的时间为 3130 s  $\approx$  28800000 / (16000 - 6800).

#### 储蓄原理

当令牌的消耗速度小于令牌的生成速度时,桶中的令牌会逐渐增加,之后又可以拥有 突发能力。本示例中,如果云硬盘暂停使用4235 s ≈ 28800000 / 6800,令牌桶就可 以存满。

#### 说明

桶中的令牌数量只要大于零,云硬盘就具有突发能力。

本示例中令牌的消耗和储蓄原理如图**[2-1](#page-14-0)**所示。蓝色柱状表示云硬盘IOPS的使用情况, 绿色虚线为IOPS上限,红色虚线为IOPS突发上限,黑色曲线表示令牌数量的变化趋 势。

当令牌数量大于零时,IOPS可以突破6800,即具有达到IOPS突发上限16000的能 力。

- <span id="page-14-0"></span>● 当令牌数为零时,此时不具备突发能力,IOPS最大为6800。
- 当实际IOPS小于6800时,令牌数量开始增加,可以恢复突发能力。

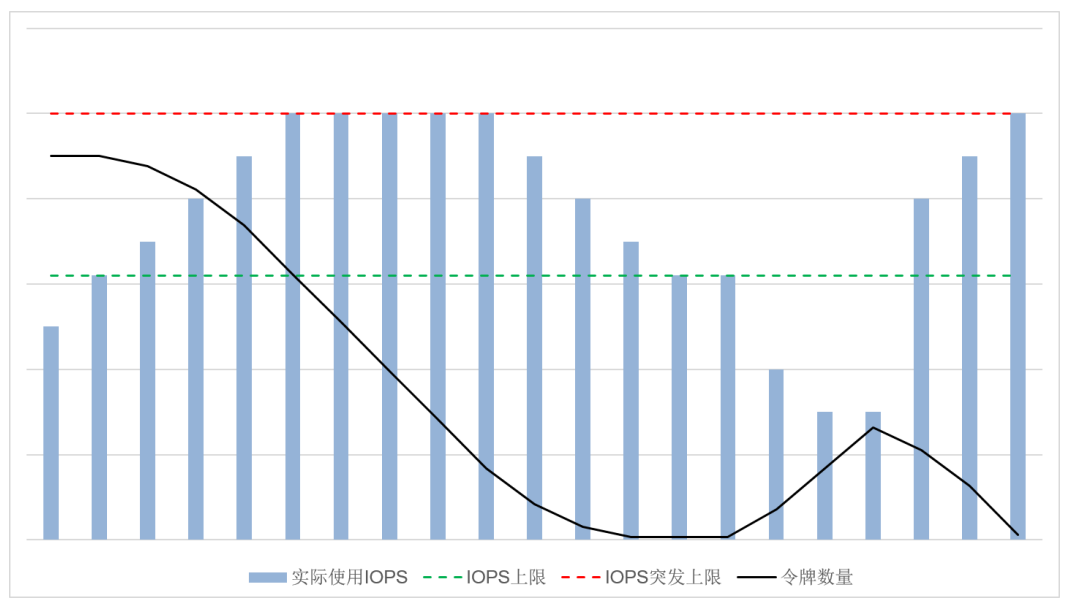

## 图 **2-1** 突发能力示意图

# 性能测试方法

测试云硬盘性能参数的具体测试方法请参见"**怎样测试云硬盘的性能**"。

# **3** 通用型 **SSD V2**

<span id="page-15-0"></span>通用型SSD V2是用于均衡各种事务型工作负载价格和性能的新一代通用SSD云硬盘 , 在保持存储容量大小不变的情况下,您可以结合实际业务的需求量,灵活配置云硬盘 的IOPS、吞吐量,从而实现云盘容量与性能解耦。本文主要介绍云硬盘性能、配置操 作、计费等信息。

## 云硬盘性能

#### 表 **3-1** 云硬盘性能数据表

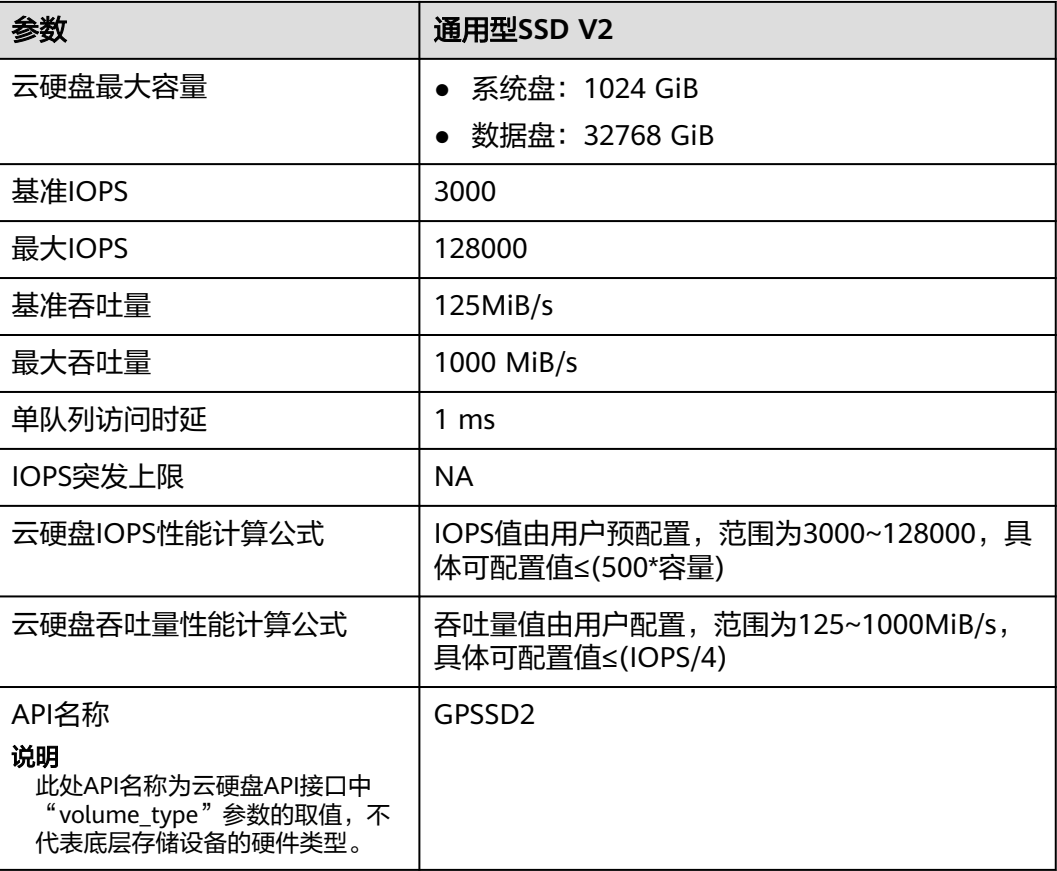

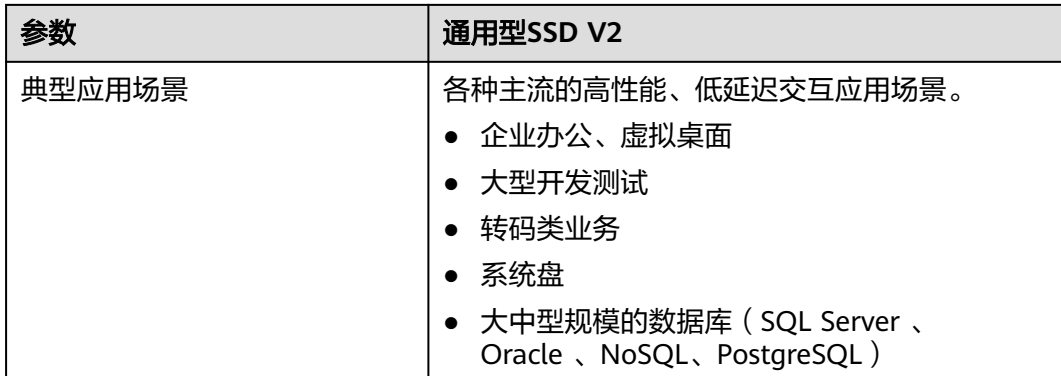

#### 配置预配置性能

步骤**1** 进入[购买磁盘页面。](https://console.huaweicloud.com/ecm/?#/evs/createvolume)

步骤**2** 在购买页面中,设置云硬盘的配置参数。

- 选择云硬盘类型为通用型SSD V2,并配置云硬盘容量。
- 设置IOPS。
- 设置吞吐量。
- 其他详细的参数配置,请参见<mark>购买云硬盘</mark>。

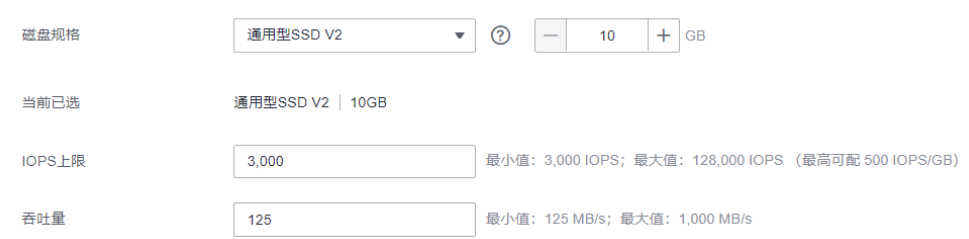

步骤**3** 单击"立即购买"。

- 如果您选择的计费模式是"包年/包月"。
	- a. 在"订单确认"页面,您可以再次核对云硬盘信息。
	- b. 确认无误后,单击"去支付"。
	- c. 在"支付"页面,根据界面提示,单击"确认付款",页面显示"订单支付 成功"。
	- d. 单击"返回云硬盘控制台", 返回"云硬盘"主页面。
- 如果您选择的计费模式是"按需计费"。
	- a. 在"规格确认"页面,您可以再次核对云硬盘信息。
	- b. 确认无误后,单击"提交",页面显示"任务提交成功"。
	- c. 单击"返回磁盘列表",返回"云硬盘"主页面。

#### **----**结束

#### 说明

如果您在购买通用SSD V2型云硬盘时,无法准确预测预配置性能吞吐量与IOPS配比,那么建议 您采取"二一配比"方法设置性能:例如,假如您计划使用600MiB/s吞吐量,那么设置30000 IOPS;假如您计划使用1000MiB/s吞吐量,那么设置50000 IOPS。

如您在业务运行之后发现IOPS或者吞吐量无法满足业务诉求或者远超业务诉求,则可以随时调 整IOPS或者吞吐量设置。

## 计费模式

#### 表 **3-2** 云硬盘采用包年**/**包月计费模式

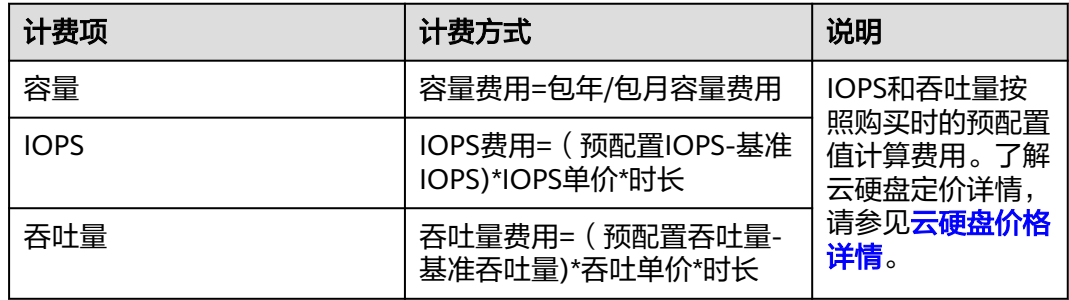

#### 表 **3-3** 云硬盘采用按需计费模式

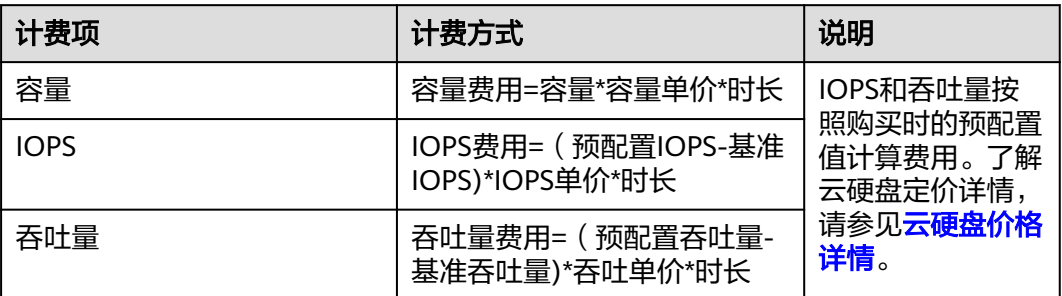

## 计费示例

#### 示例一:云硬盘采用包年**/**包月计费模式

客户在购买通用型SSD V2云硬盘时,容量选择100GiB,预配置性能为5000 IOPS、 325MiB/s吞吐量。

假设包年/包月容量价钱为0.5元/GiB/月,按需IOPS单价为0.0000153元/IOPS/小时, 按需吞吐量单价为0.00194元/MiBps/小时。

购买1个月(30天)的总费用=容量费用**+IOPS**费用**+**吞吐量费用 =100\*0.5\*1+(5000-3000)\*0.0000153\*24\*30+(325-125)\*0.00194\*24\*30=50+22.032+2 79.36=351.392元

#### 示例二:云硬盘采用按需计费模式

客户在购买通用型SSD V2云硬盘时,容量选择100GiB,预配置性能为5000 IOPS、 325MiB/s吞吐量。

假设按需容量价钱为0.000695元/GiB/小时,按需IOPS单价为0.0000153元/IOPS/小 时,按需吞吐量单价为0.00194元/MiBps/小时。

#### 购买24小时的总费用=容量费用**+IOPS**费用**+**吞吐量费用

=100\*0.000695\*24+(5000-3000)\*0.0000153\*24+(325-125)\*0.00194\*24=1.668+0.734 4+9.312=11.7344元

<span id="page-19-0"></span>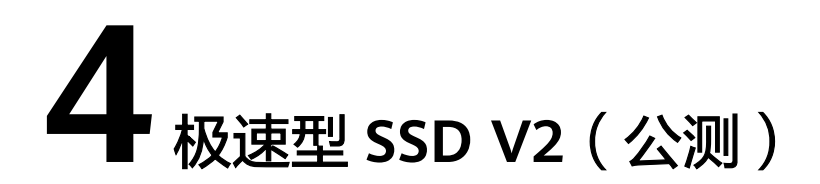

极速型SSD V2具备超高IOPS、超高吞吐量和超低时延等多维度的超高性能,专用于对 延迟敏感的业务关键型应用程序,具备持续 IOPS 性能。

极速型SSD V2在保持存储容量大小不变的情况下,您可以结合实际业务的需求量,灵 活配置云硬盘的IOPS,从而实现云硬盘容量与性能解耦。

#### 说明

极速型SSD V2云硬盘正在公测中,当前仅华南-广州-友好用户环境、华南-广州、北京四的部分 可用区支持公测。如需使用,请前往公<mark>测页面</mark>申请。

# 云硬盘性能

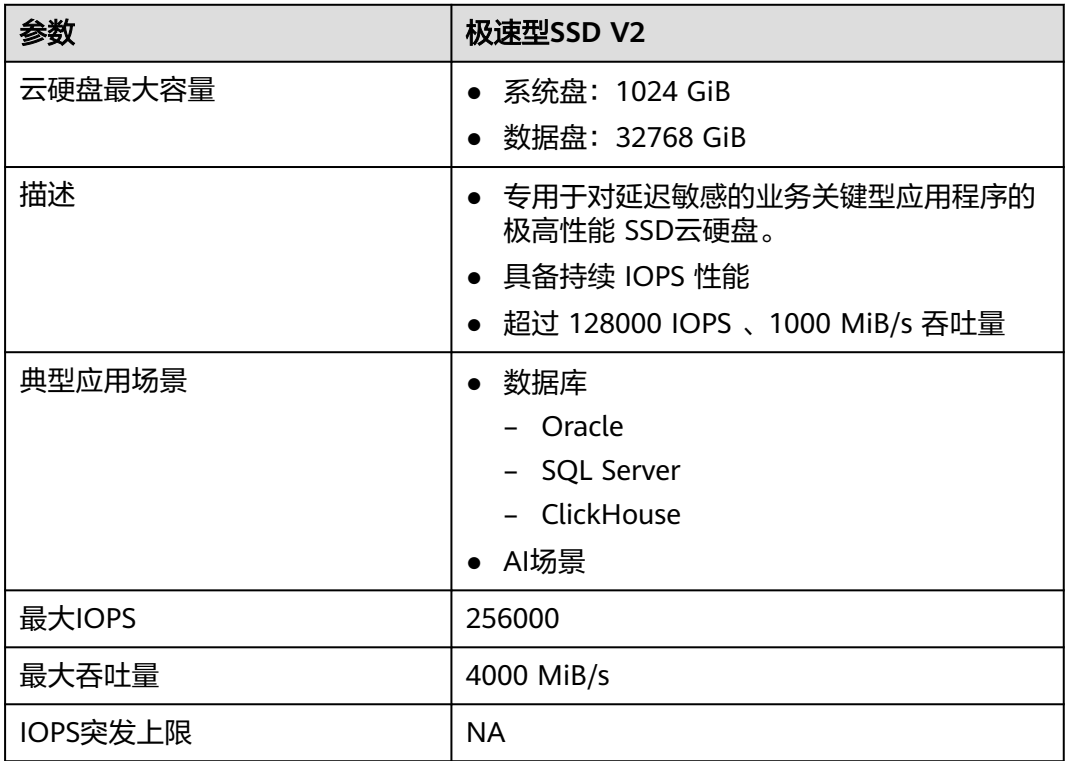

#### 表 **4-1** 云硬盘性能数据表

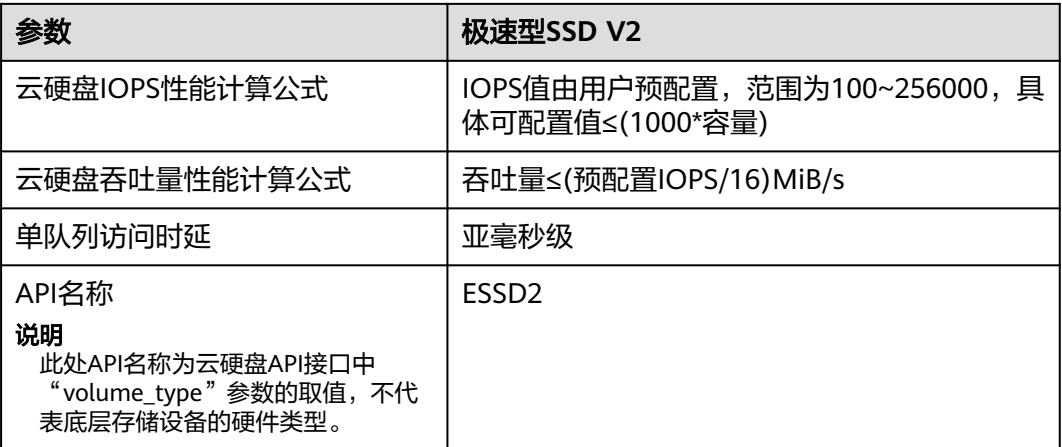

## 实例挂载配套说明

预配置的IOPS超过128000或者期望吞吐量峰值超过3000MiB/s,需要挂载特殊ac7实 例,性能才能达到预期。

#### 配置预配置性能

- 步骤**1** 进入[购买磁盘页面。](https://console.huaweicloud.com/ecm/?#/evs/createvolume)
- 步骤**2** 在购买页面中,设置云硬盘的配置参数。
	- 选择云硬盘类型为极速型SSD V2,并配置云硬盘容量。
	- 设置IOPS。
	- 其他详细的参数配置,请参见<mark>购买云硬盘</mark>。

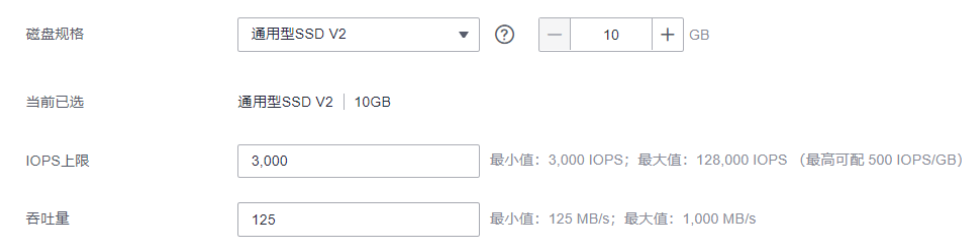

#### 步骤**3** 单击"立即购买"。

- 1. 在"规格确认"页面,您可以再次核对云硬盘信息。
- 2. 确认无误后,单击"提交",页面显示"任务提交成功"。
- 3. 单击"返回磁盘列表",返回"云硬盘"主页面。

#### **----**结束

## 计费模式

极速型SSD V2容量和IOPS均采用按需计费模式。

#### 极速型SSD V2费用计算方式为:容量费用**+IOPS**费用。

# 计费示例

客户在购买极速型SSD V2云硬盘时,容量选择100GiB,预配置性能为5000 IOPS。

公测期间,按需容量单价为0.001153元/GiB/小时,IOPS单价为0.00043元/IOPS/小 时。

购买24小时的总费用为=容量费用**+IOPS**费用

 $=100*0.001153*24+5000*0.00043*24=2.77+51.6=54.37\overline{T}$ 

# **5** 计费说明

# <span id="page-22-0"></span>**5.1** 云硬盘计费说明

# 计费项

云硬盘的计费项由云硬盘费用、性能费用、云硬盘回收站费用、云硬盘快照费用组 成。具体内容如表**5-1**所示。

- 开始计费:云硬盘购买成功后开始计费,与是否挂载使用无关。
- 停止计费:
	- 包年/包月云硬盘退订成功后停止计费,按照一定比例退还预付的费用。退款 金额= 订单实付金额 - 已消费金额 - [退订](https://support.huaweicloud.com/billing_faq/unsubscriptions_faq_300004.html)手续费,详细计算方法请参见<mark>退订</mark> [规则](https://support.huaweicloud.com/billing_faq/unsubscriptions_faq_300004.html)。
	- 按需计费云硬盘删除成功后停止计费。

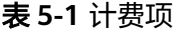

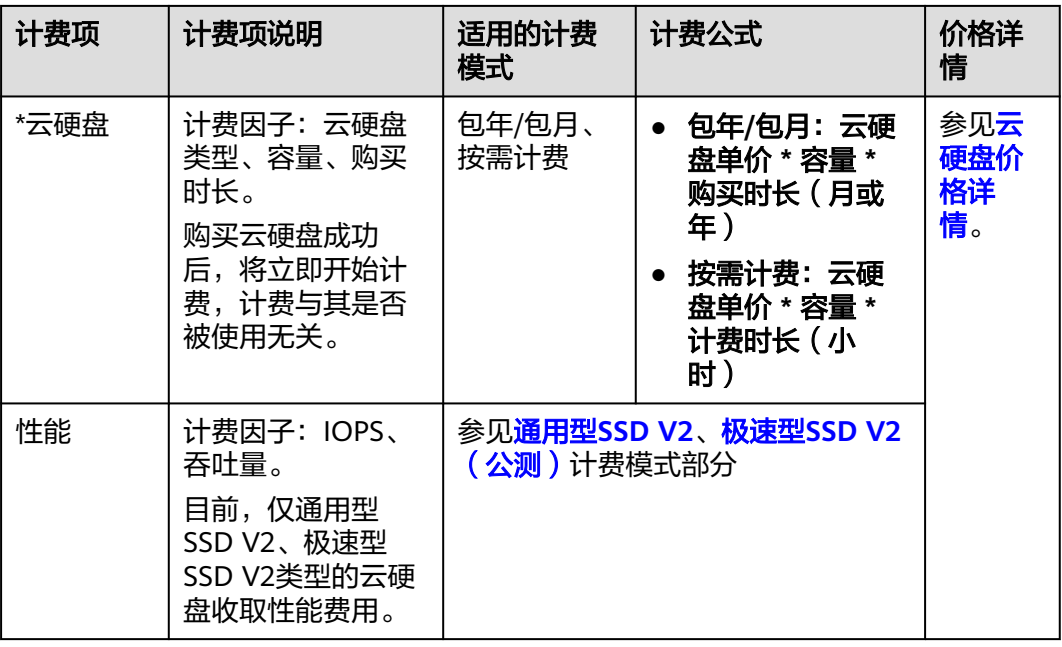

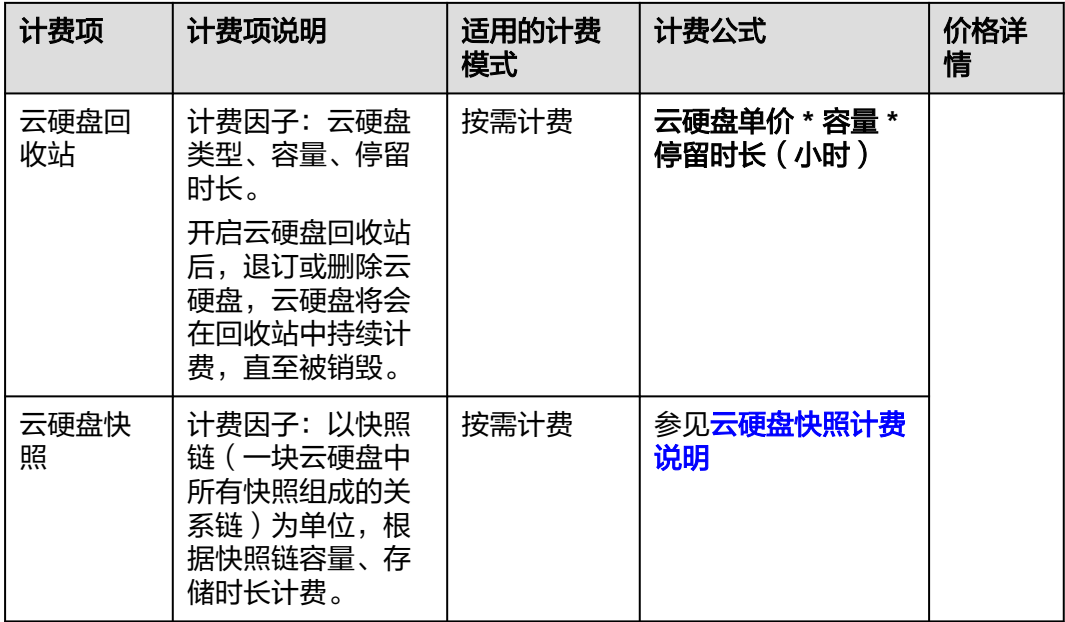

#### 说明

标 \* 的计费项为必选计费项。

# 计费模式

云硬盘(EVS)服务根据磁盘容量计费,提供包年/包月、按需计费两种计费模式。

- 包年/包月:预付费。
- 按需计费:后付费。按秒计费,按小时结算,不足一小时以实际使用时长为准。

# 变更配置

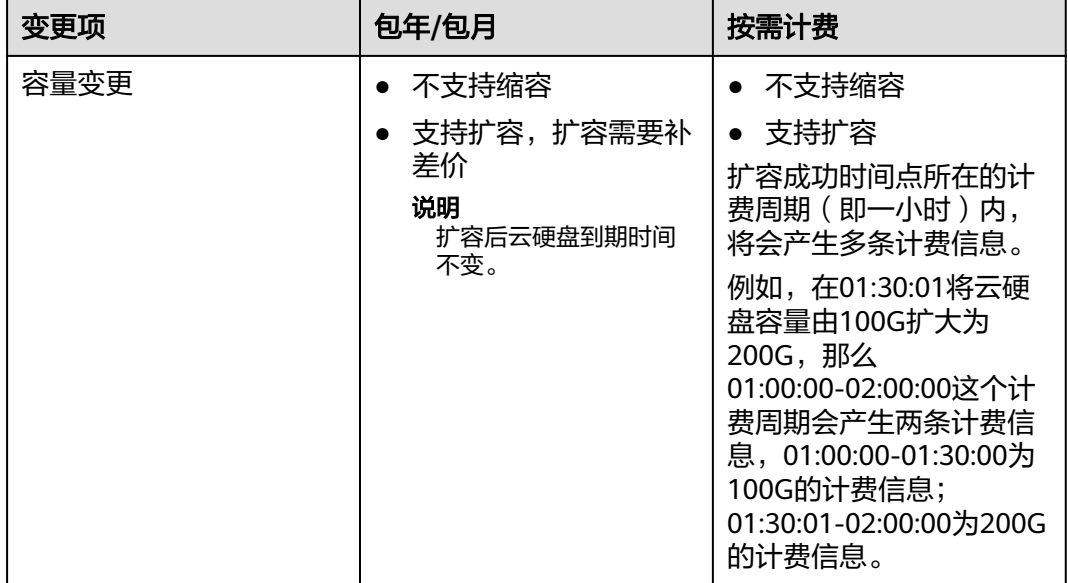

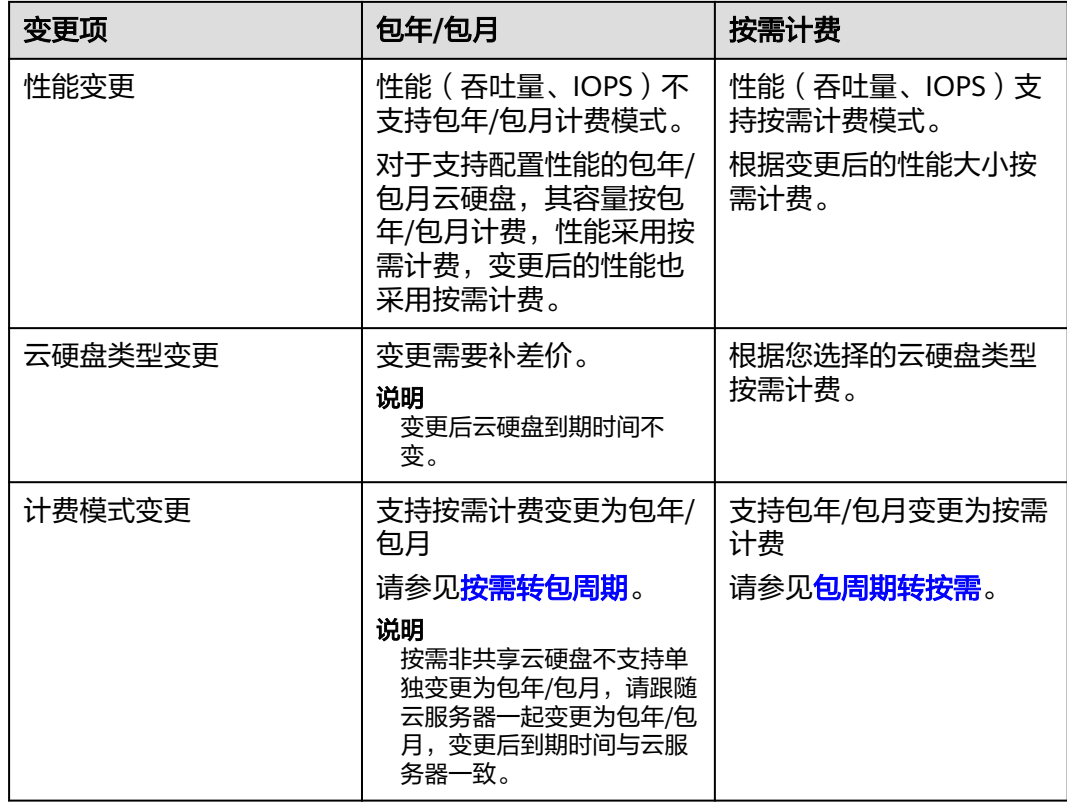

# 到期

包年/包月云硬盘到期前,如果未主动续费或已开通自动续费但自动续费失败,则到期 后资源会进入保留期。具体请参见包年**/**[包月云硬盘到期前后的影响及使用建议](#page-27-0)。

- 保留期到期前,如果主动续费,则资源会被解冻。
- 保留期到期前,如果未主动续费,则保留期结束后资源会被释放。

# 续费

包年/包月云硬盘到期前或在保留期内,均可以进行续费。

如需续费,请在管理控制台的<mark>续费管理</mark>页面进行续费操作。详细操作请参考<mark>续费管</mark> [理](https://support.huaweicloud.com/usermanual-billing/renewals_topic_10000000.html)。

# 欠费

如果账户余额低于0且未给账户充值,则此时账户处于欠费状态,按需计费云硬盘会进 入保留期。具体请参见<del>按需计费云硬盘欠费前后的影响及使用建</del>议。

- 保留期到期前,如果您为账户充值,则资源会被解冻。
- 保留期到期前,如果您未给账户充值,则保留期结束后资源会被释放。

# <span id="page-25-0"></span>**5.2** 云硬盘回收站计费说明

## 计费说明

云硬盘回收站中的资源使用按需计费模式,根据回收站中的云硬盘类型、大小和停留 时长计费,具体请参见<mark>[云硬盘价格详情](https://www.huaweicloud.com/pricing.html?tab=detail#/evs)</mark>。

回收站中的EVS恢复后均遵循按需计费模式。若要使用包年/包月,您可以将EVS按需 计费变更为包年/包月,具体方法请参见<mark>按需转包周期</mark>。

# 欠费

账户欠费时,已在回收站中的云硬盘会进入宽限期、保留期,并最终被系统删除,导 致该云硬盘在回收站中停留时长不足7天。

回收站中收费时长=欠费前回收站中停留时长+宽限期时长。

示例:客户删除按需云硬盘,进入回收站2天后,账号欠费,该云硬盘进入宽限期(1 天)→保留期(1天)→系统自动删除。云硬盘在回收站中的保留天数=2+1+1=4天, 收取3天按需费用(保留期不收费)。

#### 查看云硬盘回收站的费用账单

- 步骤**1** 登录[管理控制台](https://console.huaweicloud.com/?locale=zh-cn)。
- 步骤**2** 单击页面上方的"费用",进入费用中心。
- 步骤**3** 选择"账单管理 > 流水和明细账单",切换至"明细账单"页签。
- **步骤4** 选择需要查看的账期,统计维度选择"按使用量",统计周期选择"按账期"。
- 步骤**5** 产品类型选择"云硬盘 EVS"。
- 步骤6 在"资源标签"列找到" sys\_recycle\_bin\_volume:true"资源标签,该资源标签对应 的账单即为云硬盘回收站的账单。

#### 图 **5-1** 查看云硬盘回收站账单

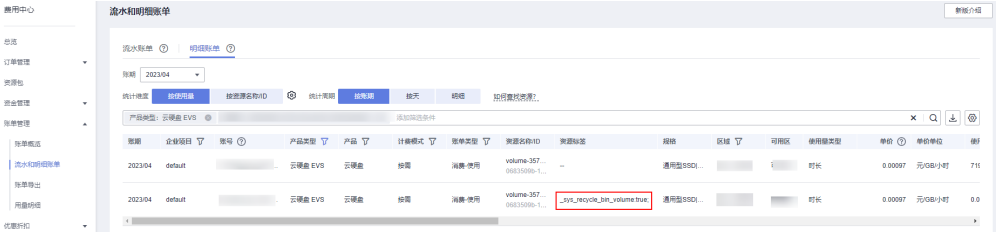

#### 说明

您还可以通过搜索框后的"导出账单"按钮,导出所有账单,然后筛选出资源标签为 " sys\_recycle\_bin\_volume:true"的账单,该账单即为云硬盘回收站的账单。

#### **----**结束

# <span id="page-26-0"></span>**5.3** 云硬盘快照计费说明

存量快照处于公测中,您可以免费使用。 标准快照为商用快照,本章节主要介绍标准快照的计费说明。 存量快照与标准快照的差异,参见<mark>约束与限制</mark>快照部分。

# 计费项

云硬盘快照以快照链(一块云硬盘中所有快照组成的关系链)为单位,根据快照链容 量、存储时长计费。

#### 说明

当快照开启极速可用功能后,暂不收取极速可用功能费用,仅收取快照存储费用。

#### 计费模式

云硬盘快照支持按需计费模式。

按需计费:后付费。按秒计费,按小时结算,不足一小时以实际使用时长为准。

## 计费公式

快照存储费用 = 快照单价 \* 快照链容量 \* 计费时长

- 标准快照单价:每GiB容量每小时的费用,单位为"元/GiB/小时"。关于标准快 照价格,请参见<mark>云硬盘价格详情</mark>对应的区域,了解标准快照上线区域请查看<mark>支持</mark> [的区域](https://support.huaweicloud.com/usermanual-evs/evs_01_0098.html)。
- 标准快照链容量:快照链下所有快照的数据块实际占用的存储空间。详情参见[查](https://support.huaweicloud.com/usermanual-evs/evs_01_2712.html) [看快照链容量。](https://support.huaweicloud.com/usermanual-evs/evs_01_2712.html)
- 计费时长:快照创建完成后开始计费,快照删除后结束计费。

#### 计费示例:

假设快照单价为0.0001667元/GiB/小时,云硬盘EVS-Test,有一个快照链,快照链容 量为100GiB,那么该快照链下所有快照存储3小时的费用如下:

快照存储费用 = 0.0001667元/GiB/小时 \* 100GiB \* 3小时 = 0.05001元

## 欠费

如果账户余额低于0且未给账户充值,则此时账户处于欠费状态,按需计费快照会进入 宽限期、保留期,并最终被系统删除。

- **保留期到期前,如果您为账户充值,则资源会被解冻。**
- 保留期到期前,如果您未给账户充值,则保留期结束后资源会被释放。

#### 如何查看云硬盘快照的费用账单?

#### 说明

目前仅支持以快照链为单位查看云硬盘快照的费用账单,不支持查看单个快照的费用账单。

#### <span id="page-27-0"></span>步骤**1** 登录[管理控制台](https://console.huaweicloud.com/?locale=zh-cn)。

步骤**2** (可选)查看云硬盘对应的快照链ID。

如您已知云硬盘对应的快照链ID,则无需执行该步骤。

- 1. 选择"存储 > 云硬盘"。
- 2. 在左侧导航栏,选择"云硬盘 > 快照"。讲入"快照"页面。
- 3. 切换至"快照链"页签,在快照链列表上方的搜索框中根据"磁盘ID"搜索其对 应快照链,查看快照链ID。
- 步骤**3** 单击页面上方的"费用",进入费用中心。
- 步骤**4** 选择"账单管理 > 流水和明细账单",切换至"明细账单"页签。
- **步骤5** 选择需要查看的账期,统计维度选择"按使用量",统计周期选择"按账期"。
- 步骤6 在搜索框中,产品类型选择"云硬盘 EVS",再选择"资源ID",输入快照链ID。
- **步骤7** 单击 <br 进行搜索,下方搜索出来的账单即为云硬盘快照的账单。

**----**结束

# **5.4** 包年**/**包月云硬盘到期前后的影响及使用建议

## 包年**/**包月资源的保留期介绍

"包年/包月"计费模式属于预付费,即您已提前支付资源的费用,例如购买包年/包月 的磁盘。

包年/包月资源到期前,如果您未主动续费或者虽然开通了自动续费但自动续费失败, 则到期后资源会进入保留期。

- 保留期到期前,如果您主动续费,则资源会被解冻。
- 保留期到期前,如果您未主动续费,则保留期结束后资源会被释放。

图 **5-2** 包年/包月资源到期前后的影响

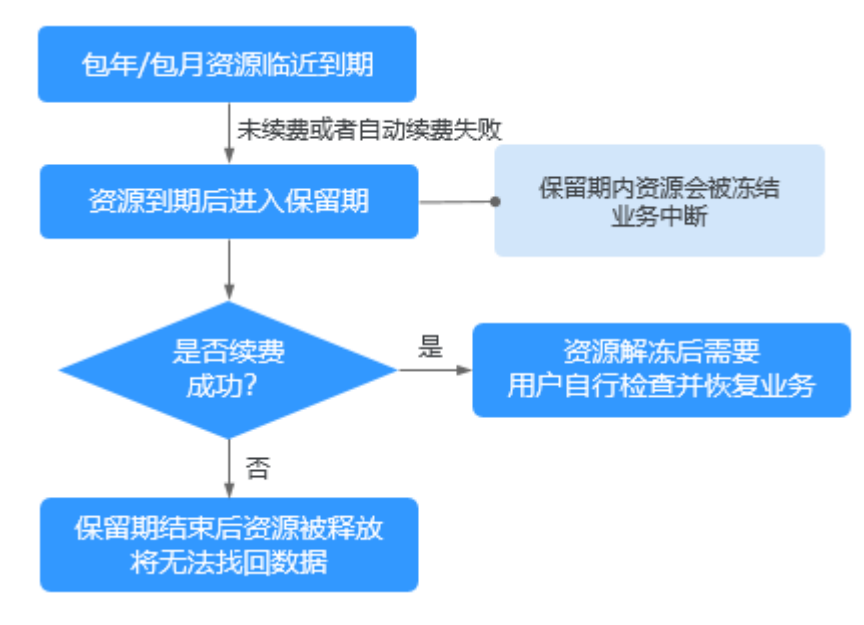

## 冻结、解冻、释放资源时对业务的影响

- 资源冻结时:资源将被限制访问和使用,会导致您的业务中断。例如云服务器被 冻结时,会自动关机。例如磁盘被冻结时,磁盘IO会被限制。
- 资源解冻时:资源将被解除限制,但是需要您自行检查并恢复业务。例如云服务 器解冻后,需要您自行开机。
- 资源释放时:资源将被释放,存储在资源中的数据将被删除,数据无法找回。

### 包年**/**包月资源的使用建议

如果包年/包月磁盘到期后,您无需继续使用该磁盘,则可以登录管理控制台卸载磁 盘,并释放资源。释放资源的方法请参见"费用中心用户指南 > 如何释放资源"。

对于以下常见的包年/包月磁盘的使用场景,您可以参考使用建议开通自动续费、设置 统一到期日等功能,并关注资源到期、冻结等相关通知信息,以便及时了解资源情 况,确保您的业务和数据不受影响。

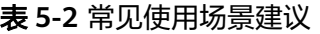

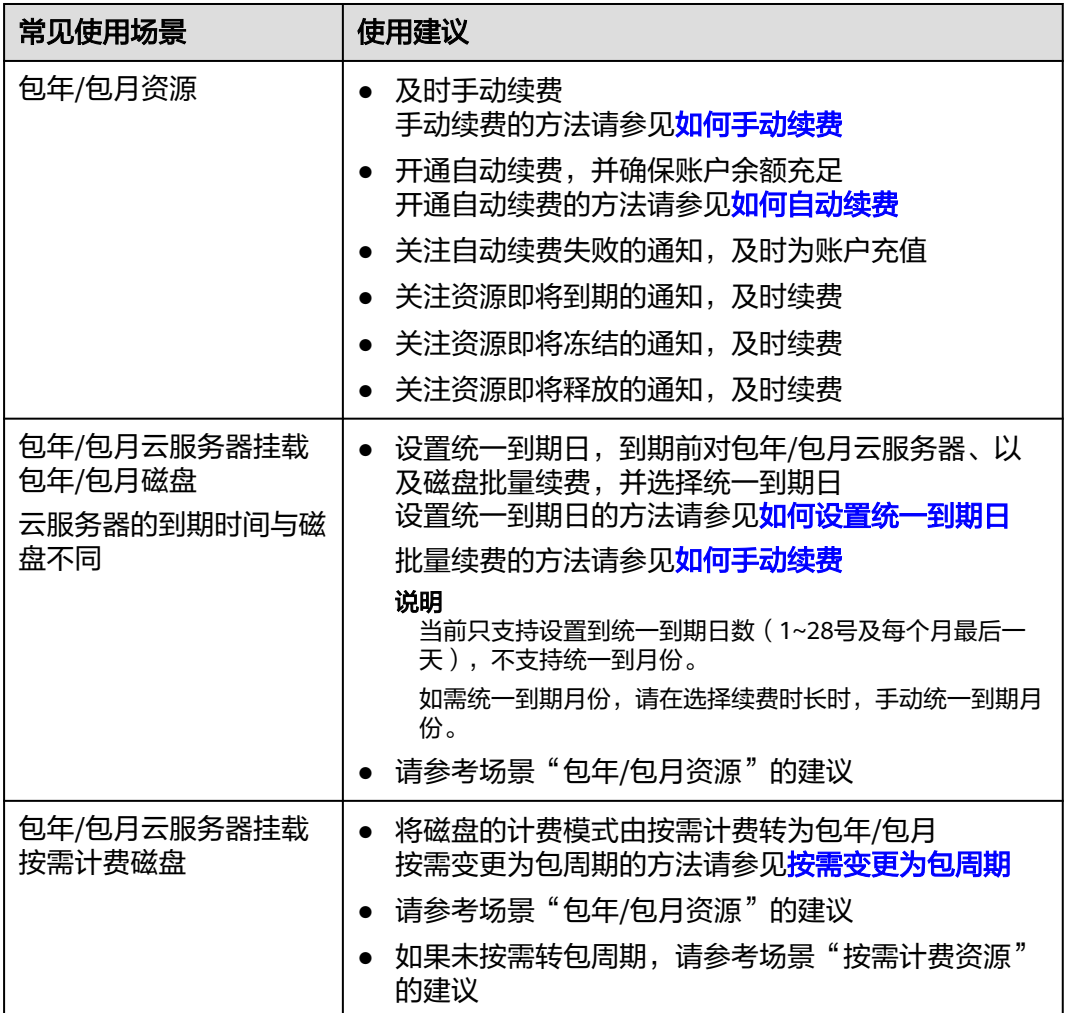

<span id="page-29-0"></span>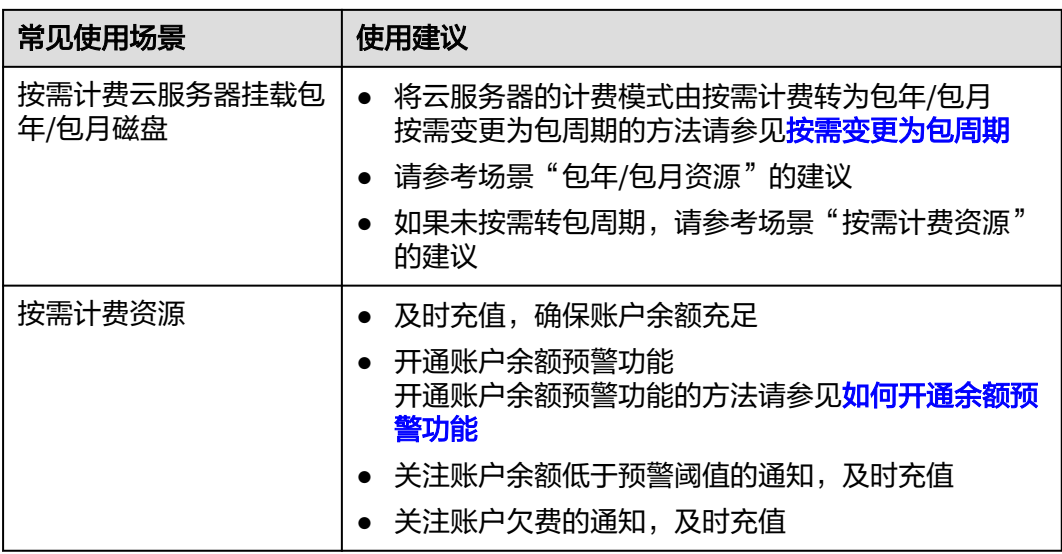

# **5.5** 按需计费云硬盘欠费前后的影响及使用建议

# 按需计费资源的保留期介绍

"按需计费"计费模式属于后付费,即会根据使用资源的时间从您的账户余额中扣 费,例如购买按需计费的磁盘。

如果在账户余额低于0后,您未充值账户余额,则此时不会直接释放您的资源,而是会 进入保留期。

- 保留期到期前,如果您充值账户余额,则资源会被解冻。
- 保留期到期前,如果您未充值账户余额,则保留期结束后资源会被释放。

#### 说明

保留期的时长会根据客户的等级有所不同,如果您需要了解保留期的更多信息,请参见<mark>保留期介</mark> [绍](https://support.huaweicloud.com/usermanual-period/zh-cn_topic_0086671074.html)。

#### 图 **5-3** 按需计费资源欠费前后的影响

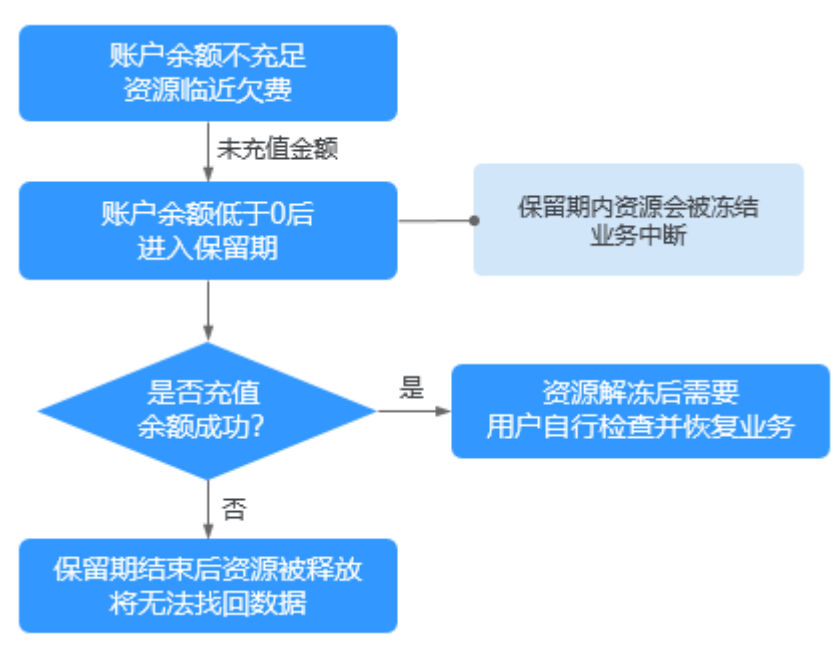

# 冻结、解冻、释放资源时对业务的影响

- 资源冻结时:资源将被限制访问和使用,会导致您的业务中断。例如云服务器被 冻结时,会自动关机。例如磁盘被冻结时,磁盘IO会被限制。
- 资源解冻时:资源将被解除限制,但是需要您自行检查并恢复业务。例如云服务 器解冻后,需要您自行开机。
- 资源释放时:资源将被释放,存储在资源中的数据将被删除,数据无法找回。

# 按需计费资源的使用建议

如果您无需继续使用按需计费磁盘,则可以通过管理控制台卸载并删除磁盘。删除磁 盘的方法请参见<mark>删除按需云硬盘</mark>。

对于以下常见的按需计费磁盘的使用场景,您可以参考使用建议开通账户余额预警、 按需转包周期等功能,并关注账户余额预警、资源冻结等相关通知信息,以便及时了 解资源情况,确保您的业务和数据不受影响。

#### 表 **5-3** 常见使用场景建议

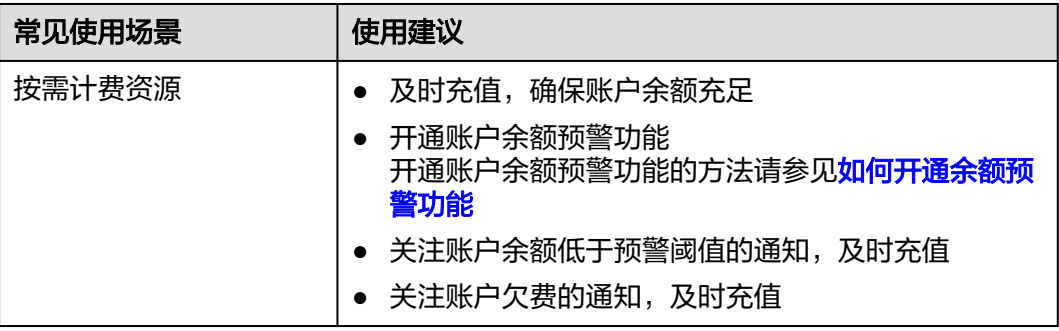

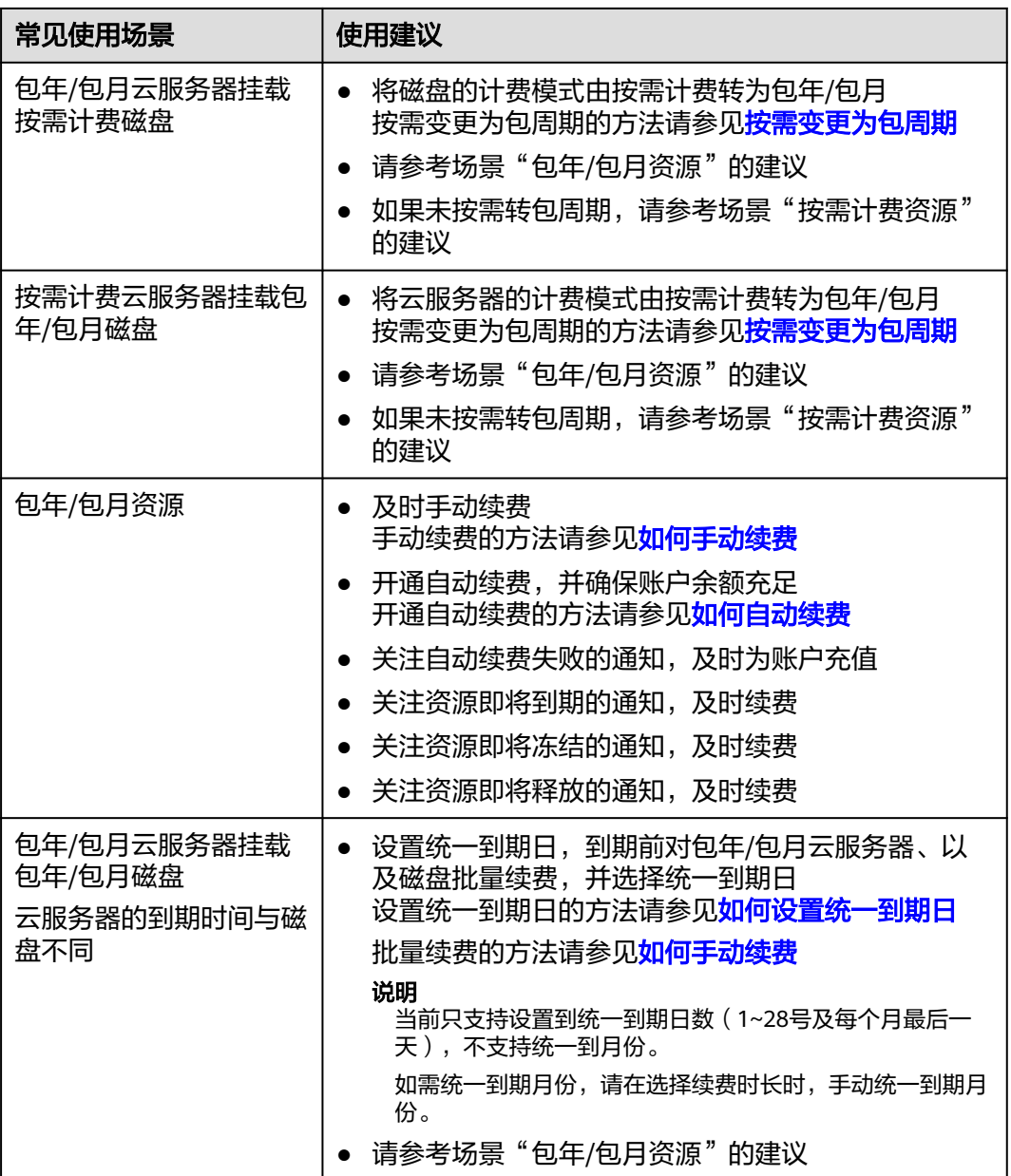

# 6 安全

# <span id="page-32-0"></span>**6.1** 责任共担

华为云秉承"将公司对网络和业务安全性保障的责任置于公司的商业利益之上"。针 对层出不穷的云安全挑战和无孔不入的云安全威胁与攻击,华为云在遵从法律法规业 界标准的基础上,以安全生态圈为护城河,依托华为独有的软硬件优势,构建面向不 同区域和行业的完善云服务安全保障体系。

安全性是华为云与您的共同责任,如图**[6-1](#page-33-0)**所示。

- 华为云:负责云服务自身的安全,提供安全的云。华为云的安全责任在于保障其 所提供的IaaS、PaaS和SaaS类云服务自身的安全,涵盖华为云数据中心的物理环 境设施和运行其上的基础服务、平台服务、应用服务等。这不仅包括华为云基础 设施和各项云服务技术的安全功能和性能本身,也包括运维运营安全,以及更广 义的安全合规遵从。
- 租户:负责云服务内部的安全,安全地使用云。华为云租户的安全责任在于对使 用的IaaS、PaaS和SaaS类云服务内部的安全以及对租户定制配置进行安全有效的 管理,包括但不限于虚拟网络、虚拟主机和访客虚拟机的操作系统,虚拟防火 墙、API网关和高级安全服务,各项云服务,租户数据,以及身份账号和密钥管理 等方面的安全配置。

**《 华为云安全白皮书 》**详细介绍华为云安全性的构建思路与措施,包括云安全战略、 责任共担模型、合规与隐私、安全组织与人员、基础设施安全、租户服务与租户安 全、工程安全、运维运营安全、生态安全。

#### 数据 网络流量保护 客户端数据加密 & 服务器端加密 租户数据 (加密/完整性/身份) 数据完整性认证 (文件系统/数据) 安全 租户 租户定制配置 华为云 应用 租户 应用服务 华为云 安全 应用服务 ī 虚拟网络, 网关, 高级防护,  $\overline{A}$ 平台, 应用, 数据, 身份管理,  $\overline{M}$  $\bar{1}$ 华为云 密钥管理... 平台 租户  $\overline{A}$ 安全 平台服务 平台服务 M 基础服务 计算 存储 数据库 网络 基础 设施 安全 物理基础设施 地区 可用区 边缘位置 设备 终端设备安全 安全 绿色: 华为云责任(负责云服务自身的安全) 蓝色: 租户责任 (负责云服务内部的安全)

#### <span id="page-33-0"></span>图 **6-1** 华为云安全责任共担模型

# **6.2** 身份认证与访问控制

用户访问EVS的方式有多种,包括API、SDK,无论访问方式封装成何种形式,其本质 都是通过EVS提供的REST风格的API接口进行请求。

EVS的接口只支持认证请求,需要用户从华为云 IAM 获取正确的鉴权信息才能访问成 功。关于IAM鉴权信息的详细介绍及获取方式,请参见<mark>认证鉴权</mark>。

# 访问控制

EVS支持通过IAM权限控制进行访问控制。

表 **6-1** EVS 访问控制

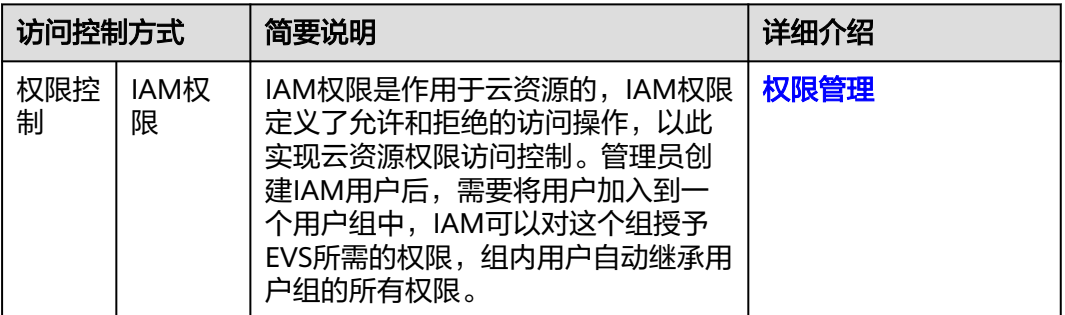

# **6.3** 数据保护技术

EVS通过云硬盘加密技术,保护存储在EVS云硬盘中的静态数据的机密性。

<span id="page-34-0"></span>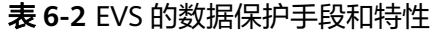

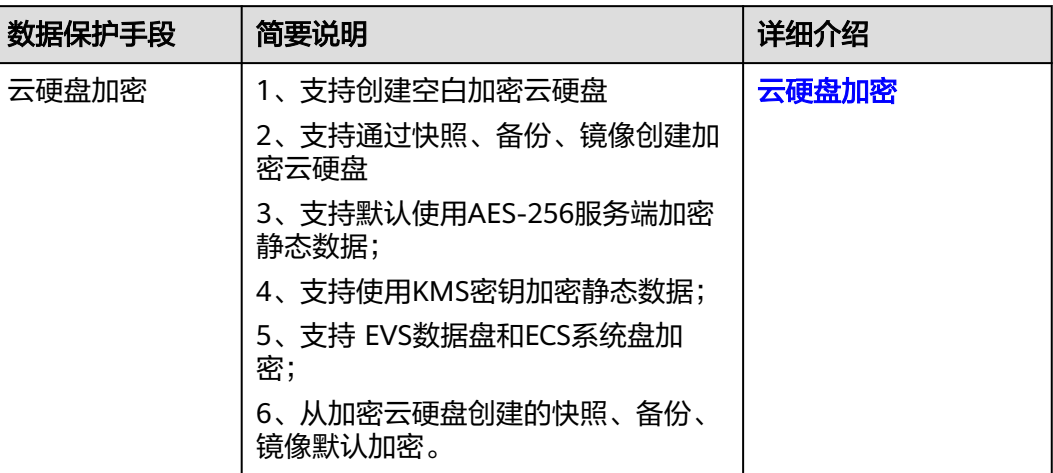

# **6.4** 审计

云审计服务 (Cloud Trace Service, CTS), 是华为云安全解决方案中专业的日志审计 服务,提供对各种云资源操作记录的收集、存储和查询功能,可用于支撑安全分析、 合规审计、资源跟踪和问题定位等常见应用场景。用户开通云审计服务并创建和配置 追踪器后,CTS可记录EVS的管理事件用于审计。

CTS的详细介绍和开通配置方法,请参见**CTS**[快速入门](https://support.huaweicloud.com/qs-cts/cts_02_0001.html)。

CTS支持追踪的EVS管理事件, 请参[见审计](https://support.huaweicloud.com/usermanual-evs/evs_01_0046.html)。

# **6.5** 监控安全风险

云监控服务为用户的云上资源提供了立体化监控平台。通过云监控您可以全面了解云 上的资源使用情况、业务的运行状况,并及时收到异常告警做出反应,保证业务顺畅 运行。

EVS提供基于云监控服务CES的资源监控能力,帮助用户监控账号下的云硬盘使用情 况,执行自动实时监控、告警和通知操作。用户可以实时监控云硬盘的IOPS、带宽、 时延等信息。

关于EVS支持的监控指标,以及如何创建监控告警规则等内容,请参[见监控](https://support.huaweicloud.com/usermanual-evs/evs_01_0044.html)。

# **6.6** 故障恢复

EVS提供多种云硬盘故障后数据恢复方式,详情见表**[6-3](#page-35-0)**。

#### <span id="page-35-0"></span>表 **6-3** 故障恢复

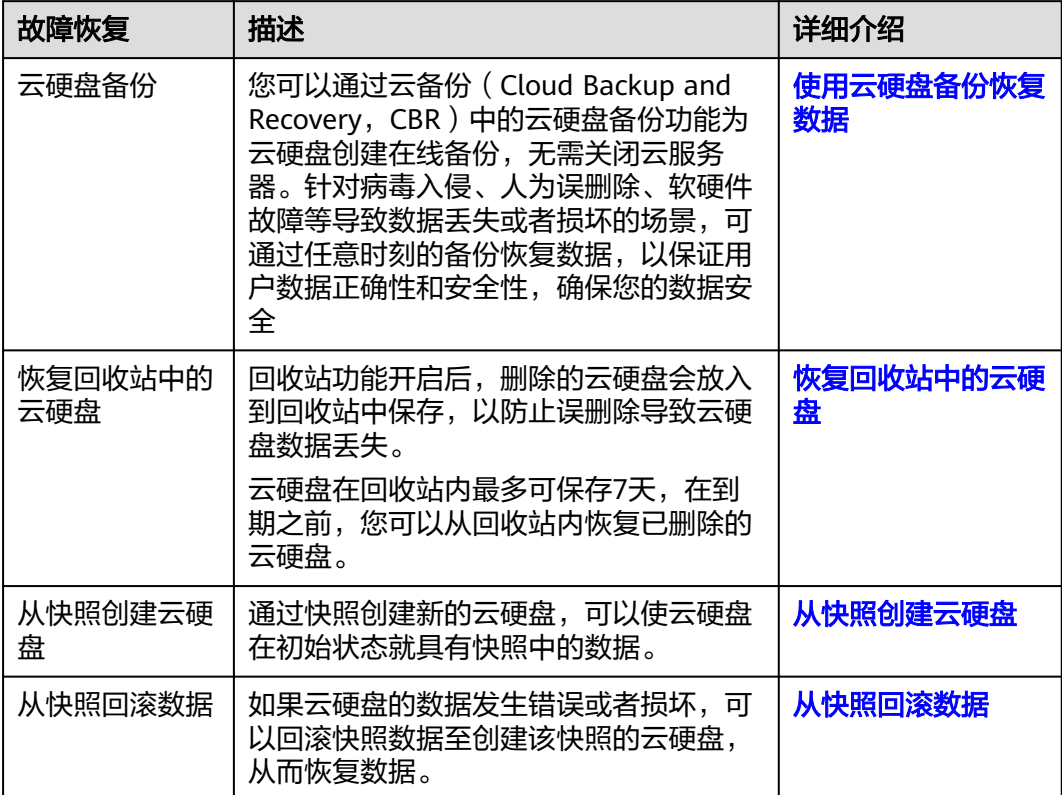

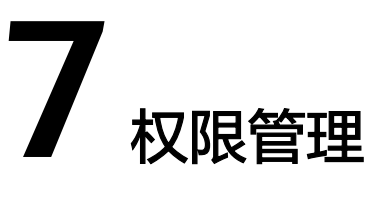

<span id="page-36-0"></span>如果您需要对华为云上购买的EVS资源,给企业中的员工设置不同的访问权限,以达到 不同员工之间的权限隔离,您可以使用统一身份认证服务(Identity and Access Management,简称IAM)进行精细的权限管理。该服务提供用户身份认证、权限分 配、访问控制等功能,可以帮助您安全的控制华为云资源的访问。

通过IAM,您可以在华为云账号中给员工创建IAM用户,并使用策略来控制IAM用户对 华为云资源的访问范围。例如您的员工中有负责资源管理的人员,您希望资源管理人 员拥有EVS的查看权限,但是不希望资源管理人员拥有删除EVS等高危操作的权限,那 么您可以使用IAM为资源管理人员创建用户,通过授予仅能查看EVS,但是不允许删除 EVS的权限策略,控制资源管理人员对EVS资源的使用范围。

如果华为云账号已经能满足您的要求,不需要创建独立的IAM用户进行权限管理,您 可以跳过本章节,不影响您使用EVS服务的其它功能。

IAM是华为云提供权限管理的基础服务,无需付费即可使用,您只需要为您账号中的 资源进行付费。

关于IAM的详细介绍,请参见**IAM**[产品介绍](https://support.huaweicloud.com/productdesc-iam/iam_01_0026.html)。

# **EVS** 权限

默认情况下,管理员创建的IAM用户没有任何权限,需要将其加入用户组,并给用户 组授予策略或角色,才能使得用户组中的用户获得对应的权限,这一过程称为授权。 授权后,用户就可以基于被授予的权限对云服务进行操作。

EVS部署时通过物理区域划分,为项目级服务,需要在各区域(如华北-北京四)对应 的项目(cn-north-4)中设置策略,并且该策略仅对此项目生效,如果需要所有区域 都生效,则需要在所有项目都设置策略。访问EVS时,需要先切换至授权区域。

权限根据授权精细程度分为角色和策略。

- 角色:IAM最初提供的一种根据用户的工作职能定义权限的粗粒度授权机制。该 机制以服务为粒度,提供有限的服务相关角色用于授权。由于华为云各服务之间 存在业务依赖关系,因此给用户授予角色时,可能需要一并授予依赖的其他角 色,才能正确完成业务。角色并不能满足用户对精细化授权的要求,无法完全达 到企业对权限最小化的安全管控要求。
- 策略: IAM最新提供的一种细粒度授权的能力, 可以精确到具体服务的操作、资 源以及请求条件等。基于策略的授权是一种更加灵活的授权方式,能够满足企业 对权限最小化的安全管控要求。例如:针对ECS服务,管理员能够控制IAM用户仅

能对某一类云服务器资源进行指定的管理操作。多数细粒度策略以API接口为粒度 进行权限拆分,EVS支持的API授权项请参见<mark>权限及授权项说明</mark>。

如表**7-1**所示,包括了EVS的所有系统权限。

#### 表 **7-1** EVS 系统权限

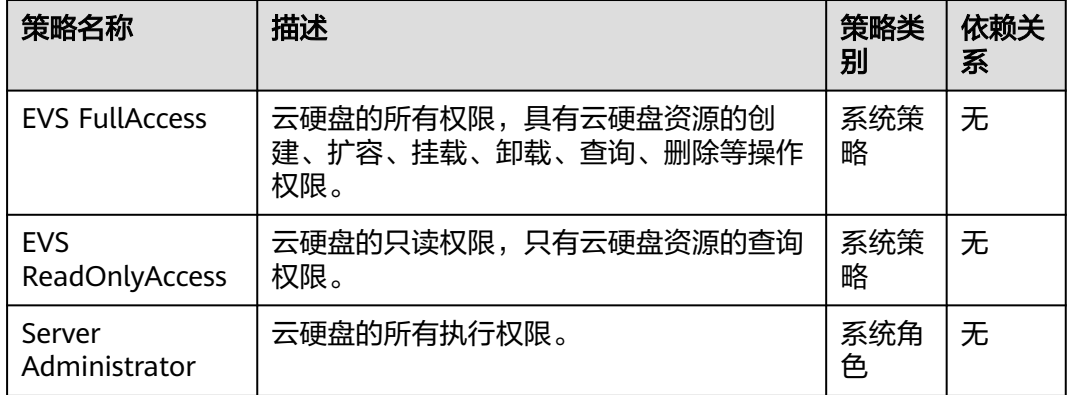

表**7-2**列出了EVS常用操作与系统策略的授权关系,您可以参照该表选择合适的系统策 略。

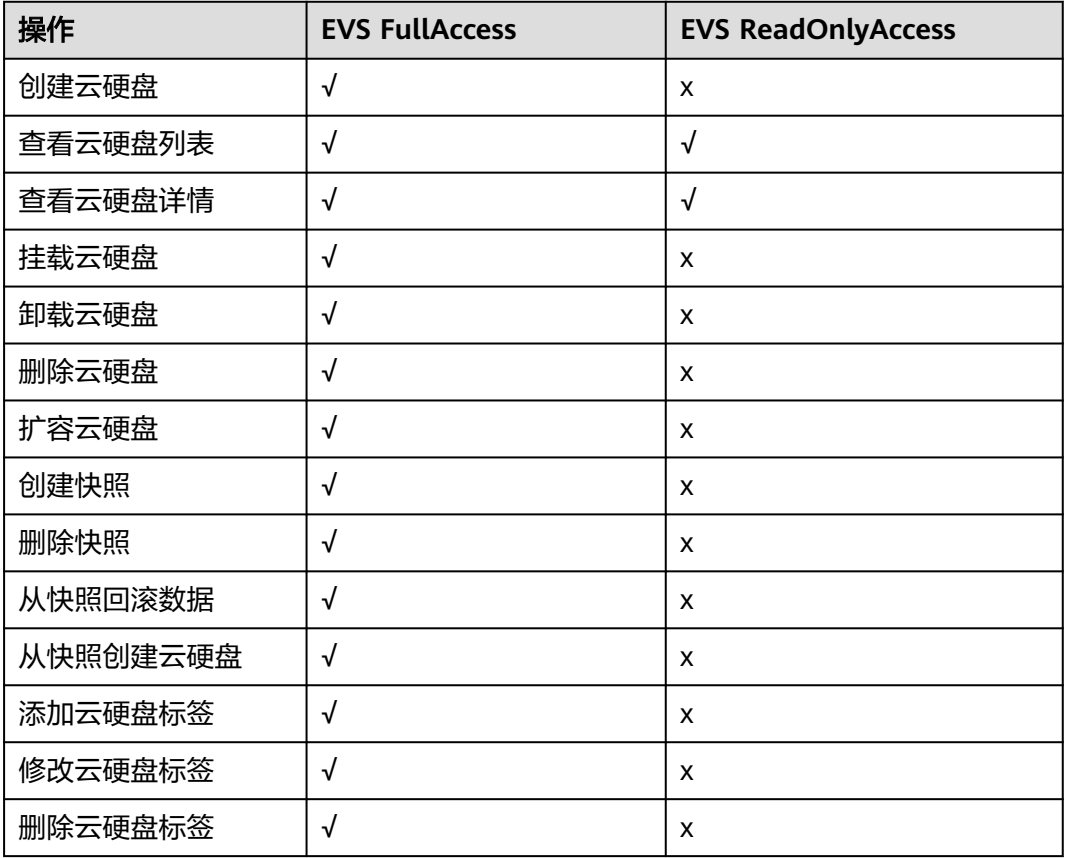

#### 表 **7-2** 常用操作与系统权限的关系

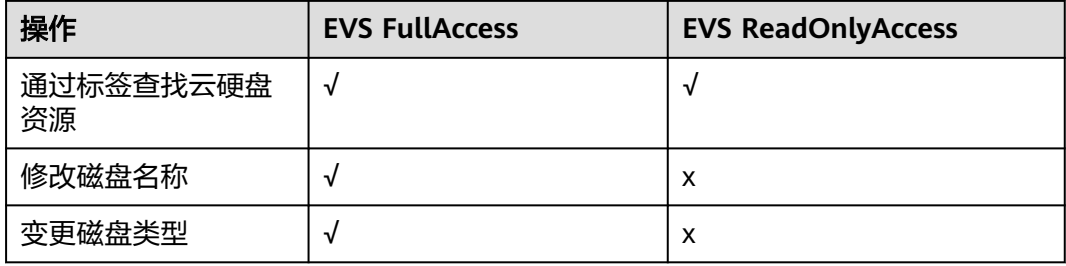

# 相关链接

- **IAM**[产品介绍。](https://support.huaweicloud.com/productdesc-iam/iam_01_0026.html)
- 创建用户组、用户并授予EVS权限,请参见:[创建用户并授权使用](https://support.huaweicloud.com/usermanual-evs/evs_01_0089.html)**EVS**。
- 策略支持的授权项,请参见《云硬盘API参考》中的<mark>策略及授权项说明</mark>。

# **8** 约束与限制

本章节介绍云硬盘产品功能的约束与限制。

# <span id="page-39-0"></span>规格与限制

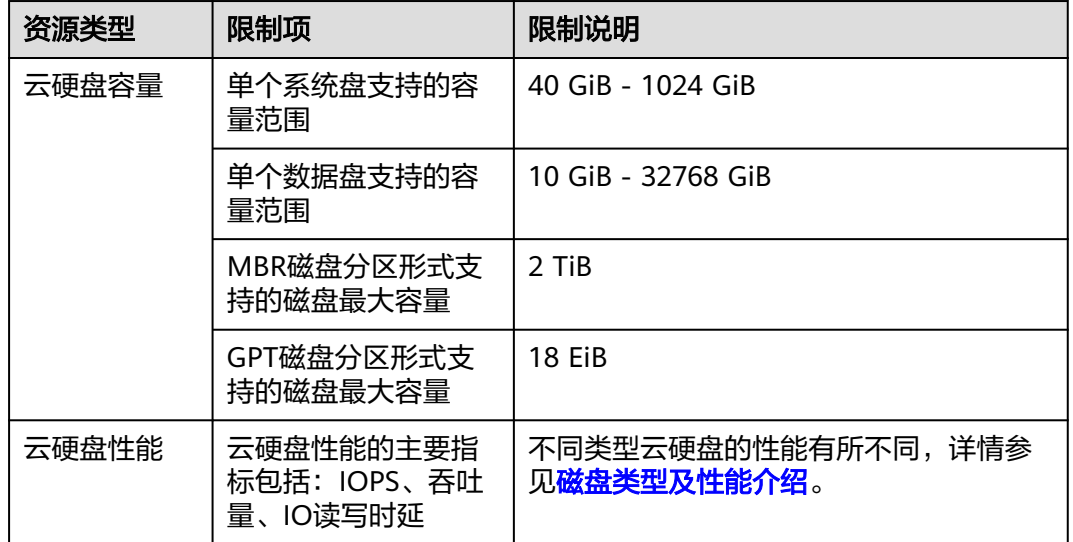

### 表 **8-1** 规格说明

# 安全限制

#### 表 **8-2** 安全限制

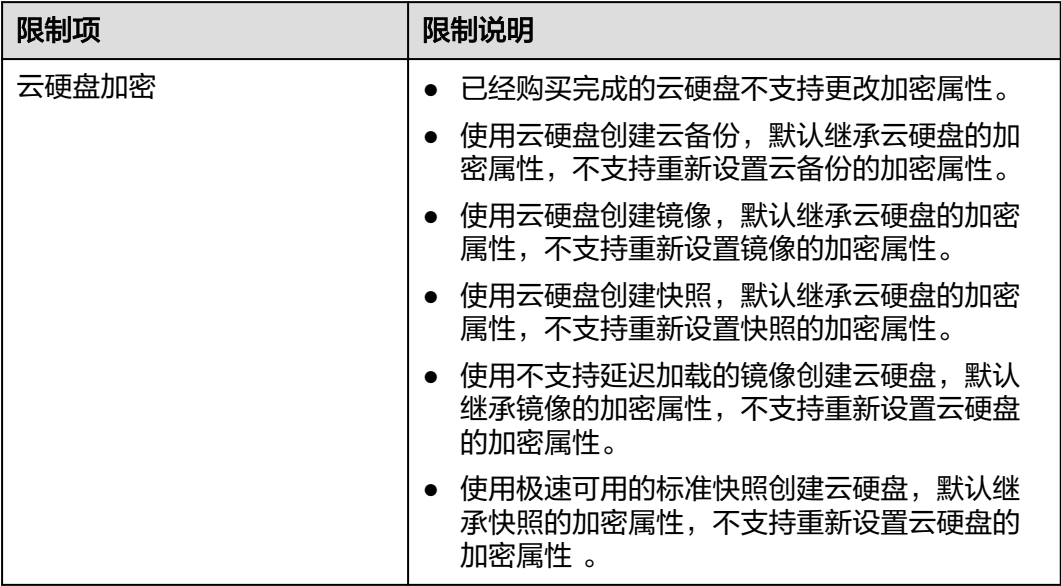

# 配额

查看每个配额项目支持的默认配额,请参考**怎样查看我的配额?** 登录控制台查询您的 配额详情。 如果需要扩大配额,可以<mark>提交工单</mark>申请提升配额。

#### 表 **8-3** 配额

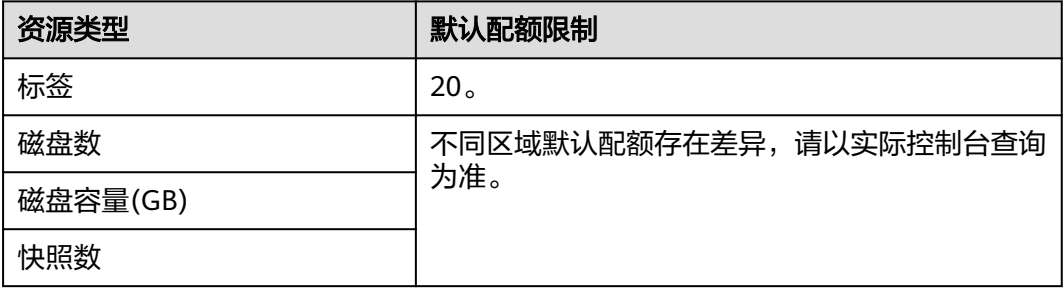

# 操作限制

#### 表 **8-4** 操作限制

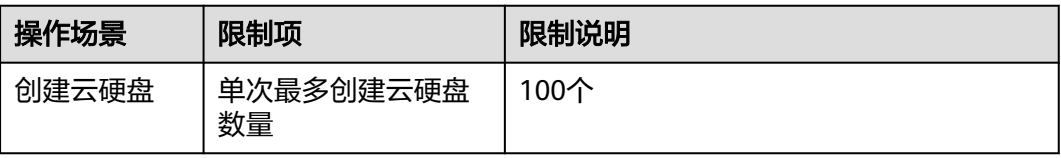

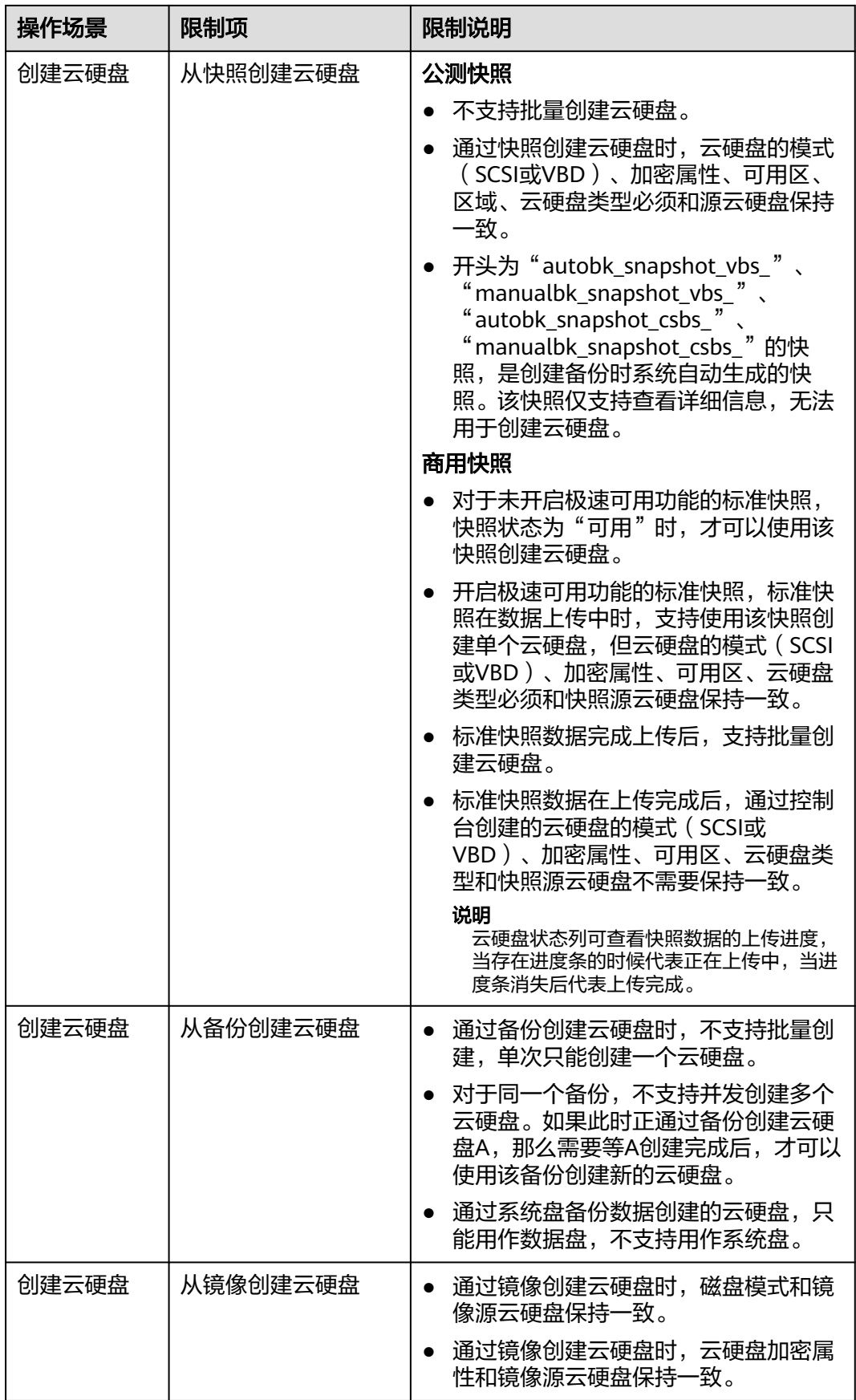

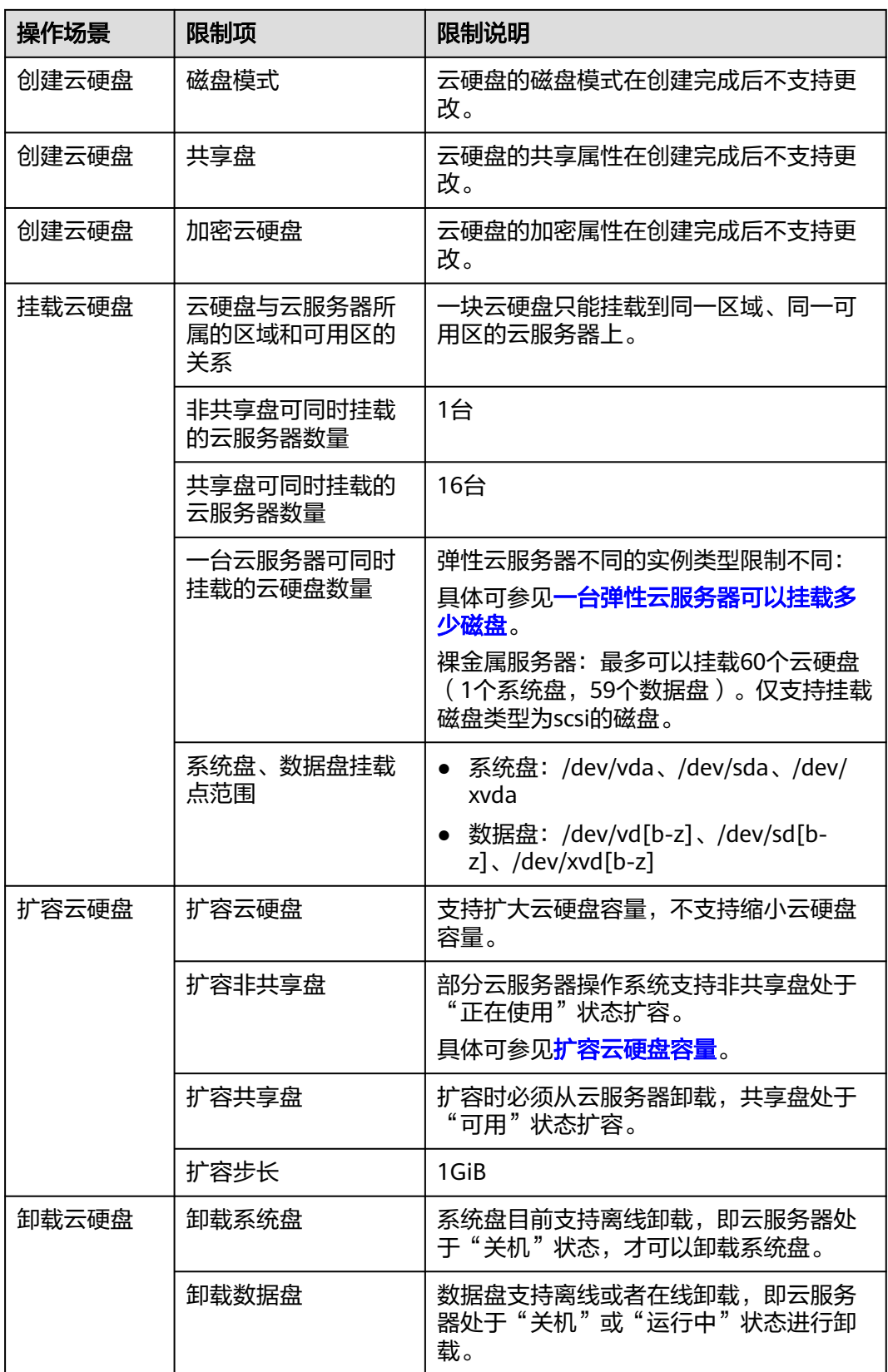

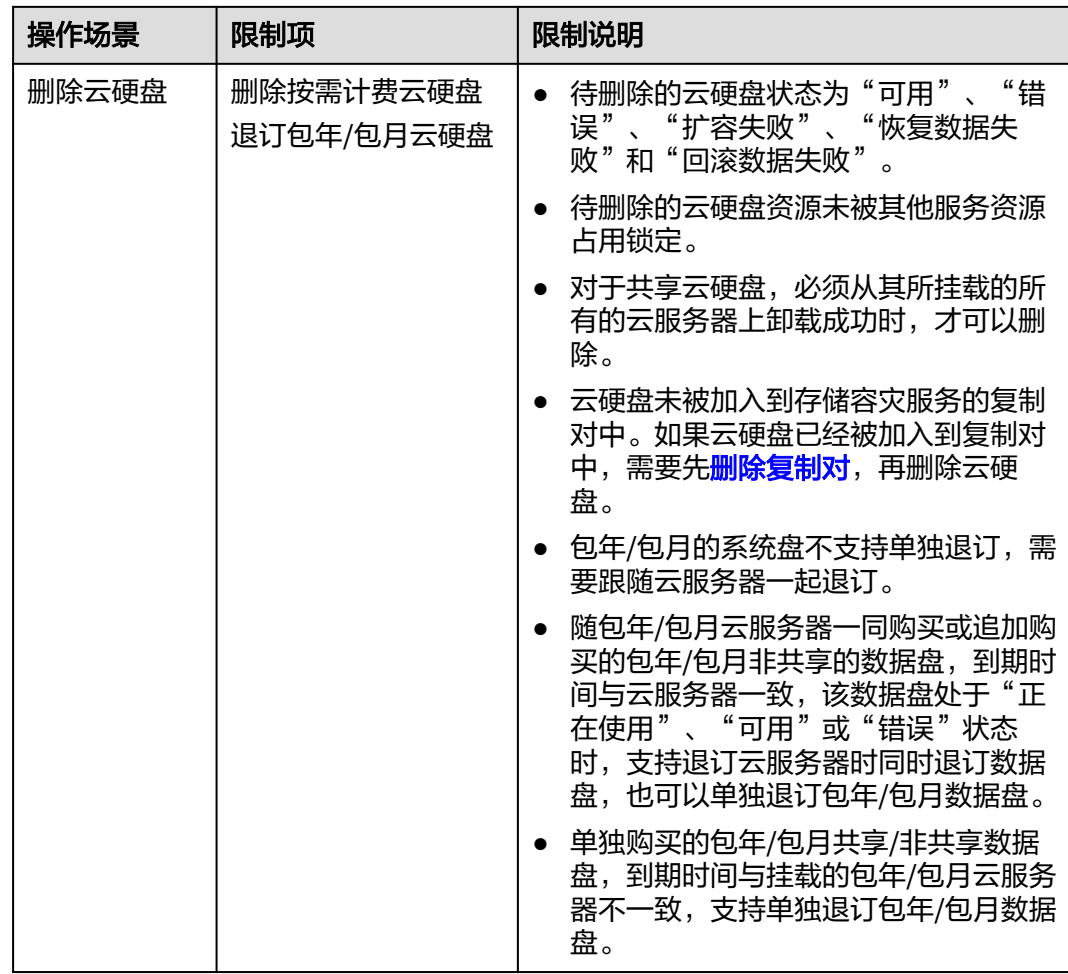

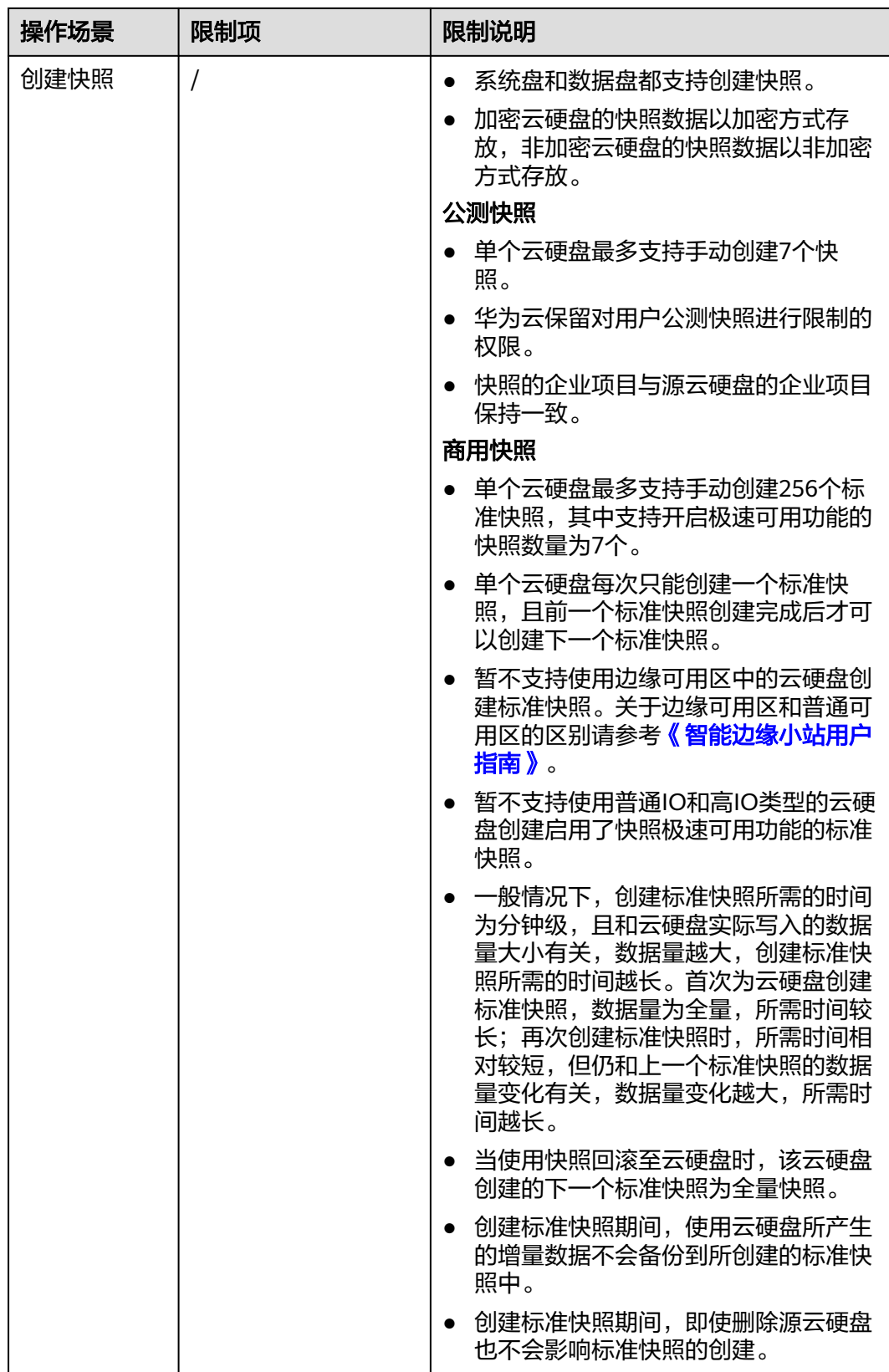

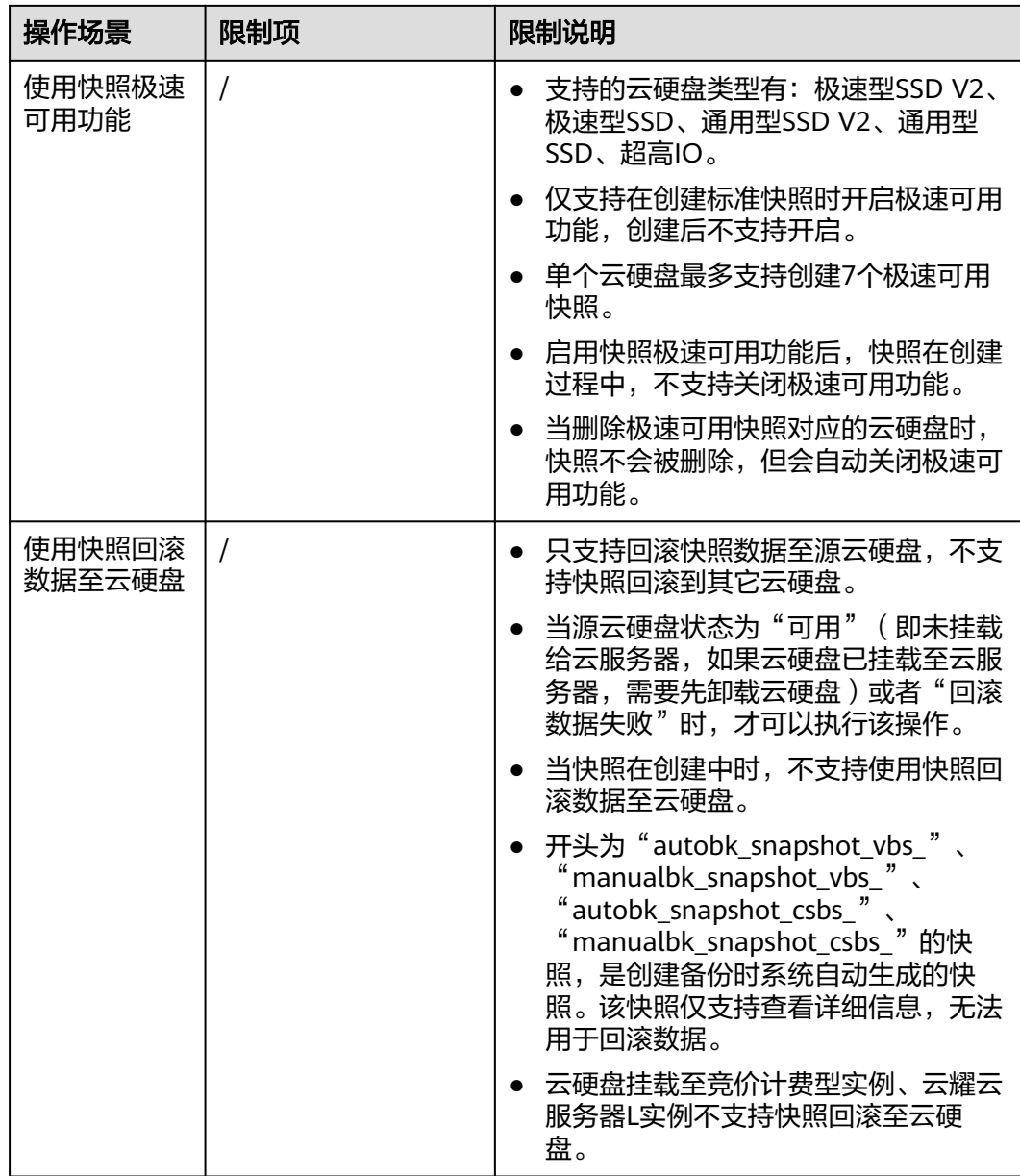

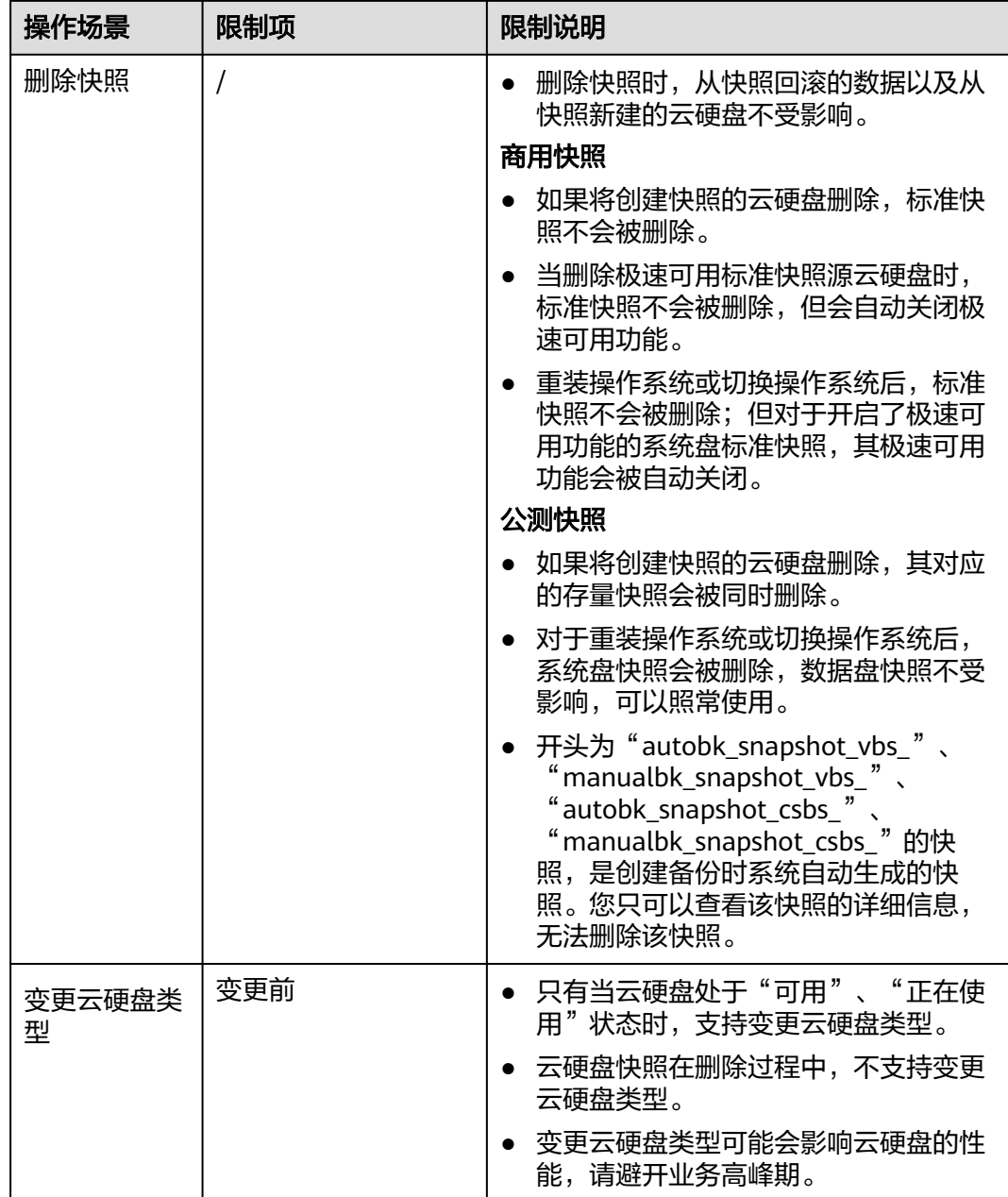

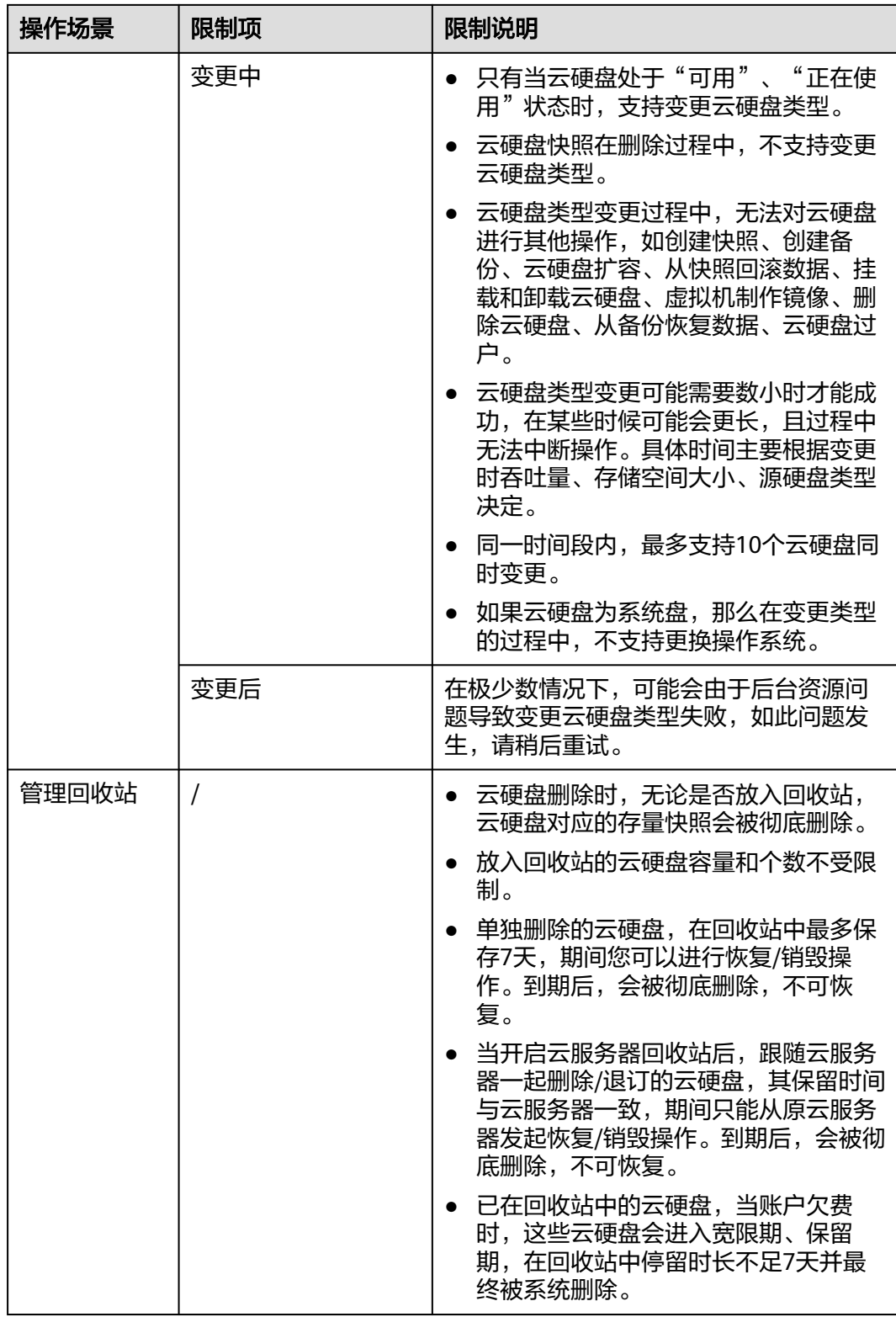

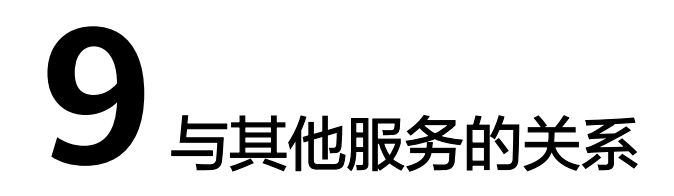

<span id="page-48-0"></span>云硬盘与其他服务之间的关系,具体如图**9-1**所示。

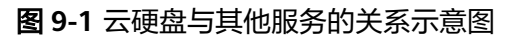

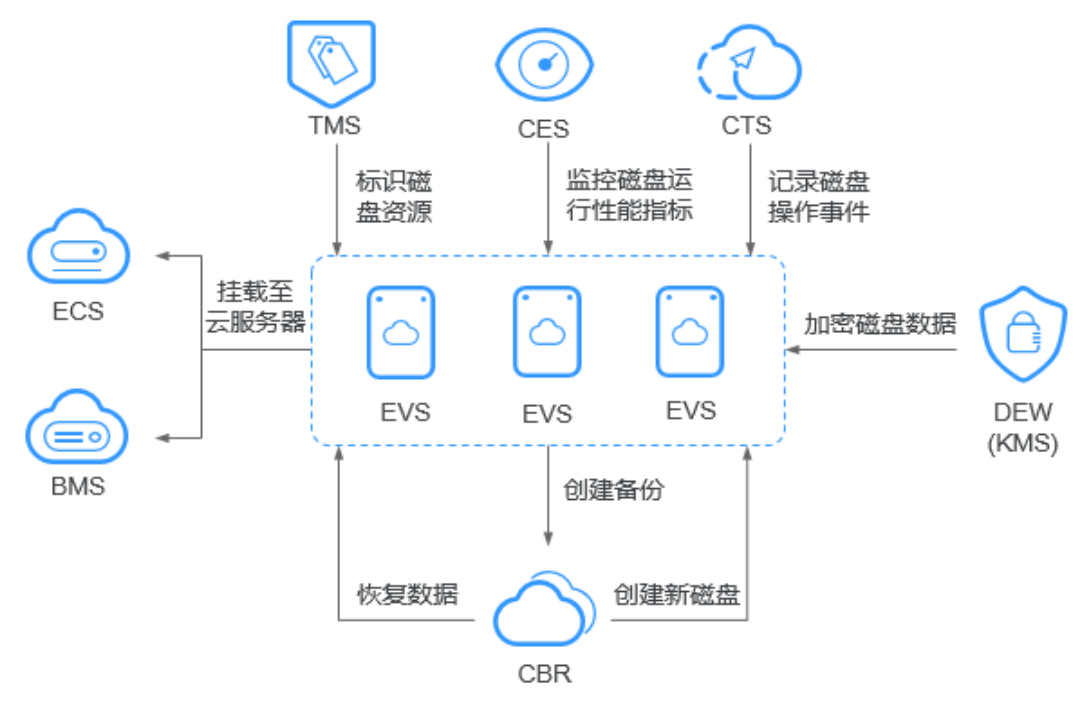

#### 表 **9-1** 与其他服务的关系

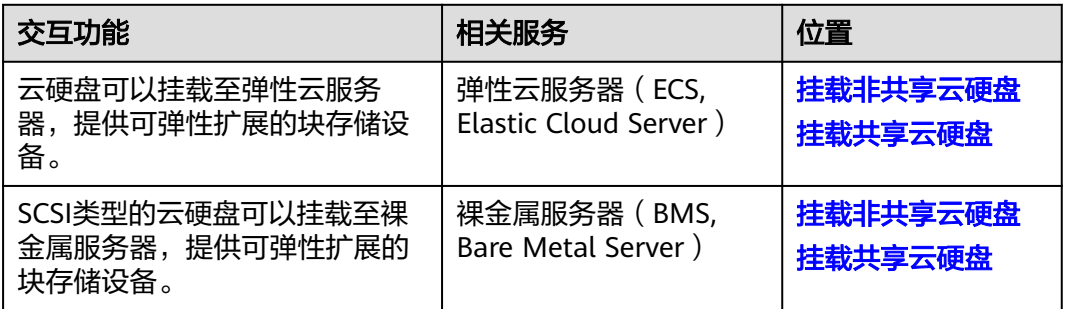

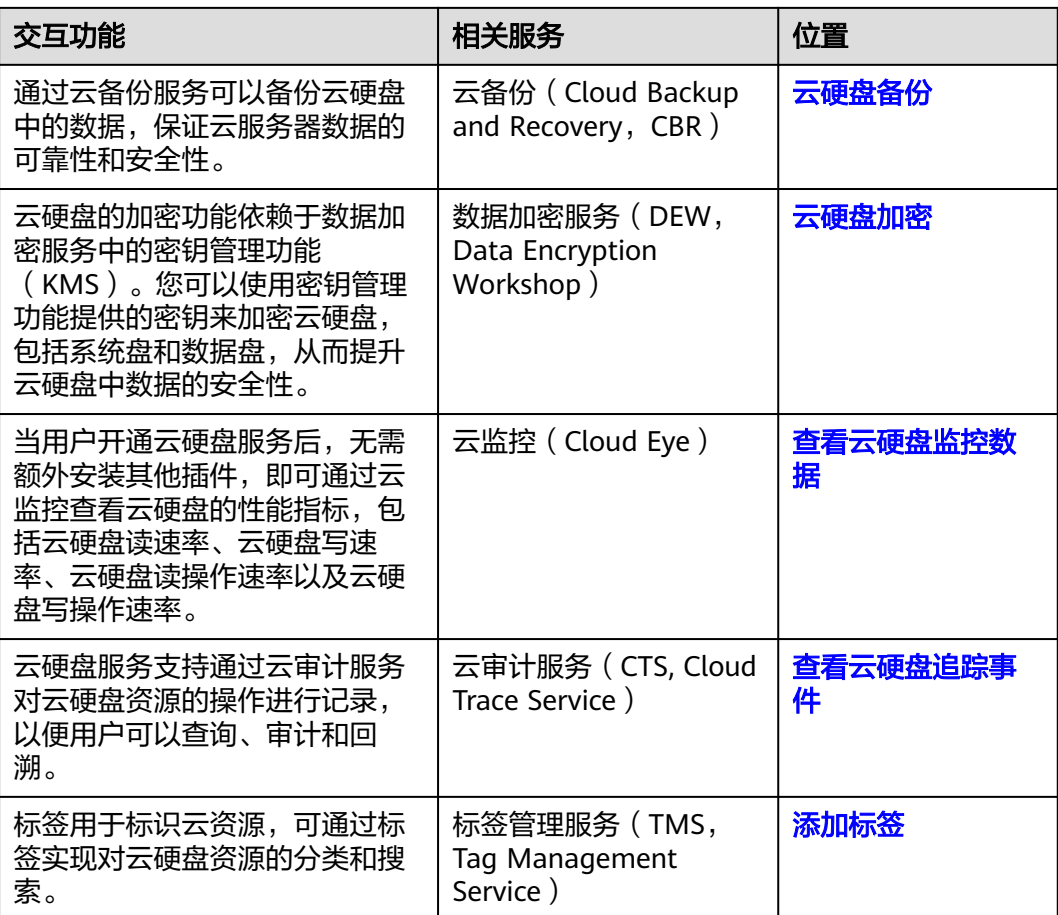

# 10 基本

# <span id="page-50-0"></span>**10.1** 云硬盘基本概念

表 **10-1** 云硬盘基本概念

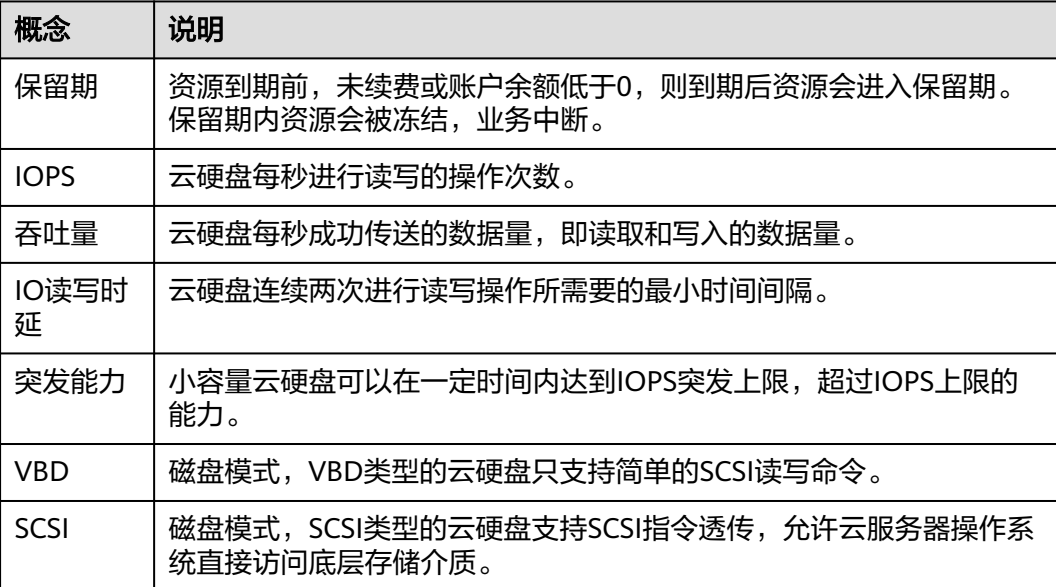

# **10.2** 区域和可用区

# 什么是区域、可用区?

区域和可用区用来描述数据中心的位置,您可以在特定的区域、可用区创建资源。

区域(Region): 从地理位置和网络时延维度划分,同一个Region内共享弹性计 算、块存储、对象存储、VPC网络、弹性公网IP、镜像等公共服务。Region分为 通用Region和专属Region,通用Region指面向公共租户提供通用云服务的 Region;专属Region指只承载同一类业务或只面向特定租户提供业务服务的专用 Region。

可用区 (AZ, Availability Zone): 一个AZ是一个或多个物理数据中心的集合, 有独立的风火水电,AZ内逻辑上再将计算、网络、存储等资源划分成多个集群。 一个Region中的多个AZ间通过高速光纤相连,以满足用户跨AZ构建高可用性系统 的需求。

图**10-1**阐明了区域和可用区之间的关系。

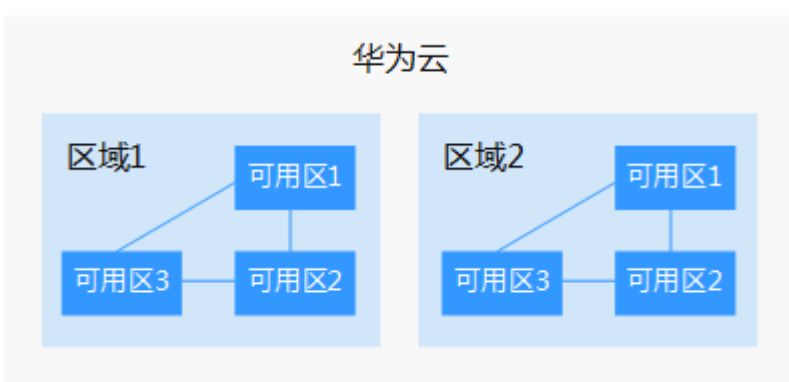

图 **10-1** 区域和可用区

目前,华为云已在全球多个地域开放云服务,您可以根据需求选择适合自己的区域和 可用区。更多信息请参见**华为云全球站点**。

#### 如何选择区域?

选择区域时,您需要考虑以下几个因素:

● 地理位置

一般情况下,建议就近选择靠近您或者您的目标用户的区域,这样可以减少网络 时延,提高访问速度。

- 在除中国大陆以外的亚太地区有业务的用户,可以选择"中国-香港"、"亚 太-曼谷"或"亚太-新加坡"区域。
- 在非洲地区有业务的用户,可以选择"非洲-约翰内斯堡"区域。
- 在拉丁美洲地区有业务的用户,可以选择"拉美-圣地亚哥"区域。

说明

"拉美-圣地亚哥"区域位于智利。

● 资源的价格 不同区域的资源价格可能有差异,请参见华为云服务价格详情。

## 如何选择可用区?

是否将资源放在同一可用区内,主要取决于您对容灾能力和网络时延的要求。

- 如果您的应用需要较高的容灾能力,建议您将资源部署在同一区域的不同可用区 内。
- 如果您的应用要求实例之间的网络延时较低,则建议您将资源创建在同一可用区 内。

## <span id="page-52-0"></span>区域和终端节点

当您通过API使用资源时,您必须指定其区域终端节点。有关华为云的区域和终端节点 的更多信息,请参阅<mark>地区和终端节点</mark>。

# **10.3** 云硬盘三副本技术

# 什么是三副本技术?

云硬盘的存储系统采用三副本机制来保证数据的可靠性,即针对某份数据,默认将数 据分为1 MiB大小的数据块,每一个数据块被复制为3个副本,然后按照一定的分布式 存储算法将这些副本保存在集群中的不同节点上。

云硬盘三副本技术的主要特点如下:

- 存储系统自动确保3个数据副本分布在不同机柜的不同服务器的不同物理磁盘上, 单个硬件设备的故障不会影响业务。
- 存储系统确保3个数据副本之间的数据强一致性。

例如,对于服务器A的物理磁盘A上的数据块P1,系统将它的数据备份为服务器B的物 理磁盘B上的P1''和服务器C的物理磁盘C上的P1',P1、P1'和P1''共同构成了同一个数 据块的三个副本。如果P1所在的物理磁盘发生故障,则P1'和P1''可以继续提供存储服 务,确保业务不受影响。

#### 图 **10-2** 数据块存储示意图

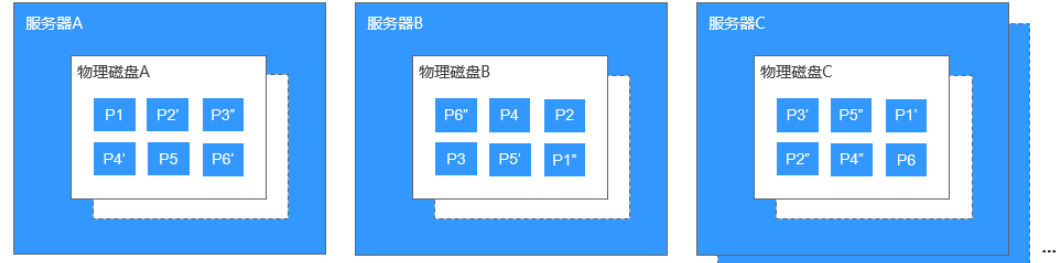

## 三副本技术怎样确保数据一致性?

数据一致性表示当应用成功写入一份数据到存储系统时,存储系统中的3个数据副本必 须一致。当应用无论通过哪个副本再次读取这些数据时,该副本上的数据和之前写入 的数据都是一致的。

云硬盘三副本技术主要通过以下机制确保数据一致性:

写入数据时,同时在3个副本执行写入操作

当应用写入数据时,存储系统会同步对3个副本执行写入数据的操作,并且只有当 多个副本的数据都写入完成时,才会向应用返回数据写入成功的响应。

**读取数据失败时,自动修复损坏的副本** 

当应用读数据失败时,存储系统会判断错误类型。如果是物理磁盘扇区读取错 误,则存储系统会自动从其他节点保存的副本中读取数据,然后在物理磁盘扇区 错误的节点上重新写入数据,从而保证数据副本总数不减少以及副本数据一致 性。

# 三副本技术怎样实现数据快速重建?

存储系统的每个物理磁盘上都保存了多个数据块,这些数据块的副本按照一定的策略 分散存储在集群中的不同节点上。当存储系统检测到硬件(服务器或者物理磁盘)发 ,<br>,生故障时, 会自动启动数据修复。由于数据块的副本分散存储在不同的节点上, 数据 修复时,将会在不同的节点上同时启动数据重建,每个节点上只需重建一小部分数 据,多个节点并行工作,有效避免了单个节点重建大量数据所产生的性能瓶颈,将对 上层业务的影响做到最小化。

数据重建流程如图**10-3**所示。

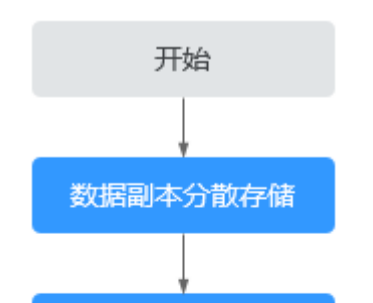

硬件发生故障

故障自动检测

数据副本自动重建 多节点并行恢复

结束

#### 图 **10-3** 数据自动重建流程

数据重建原理如图**[10-4](#page-54-0)**所示,例如当集群中的服务器F硬件发生故障时,物理磁盘上的 数据块会在其他节点的磁盘上并行重建恢复。

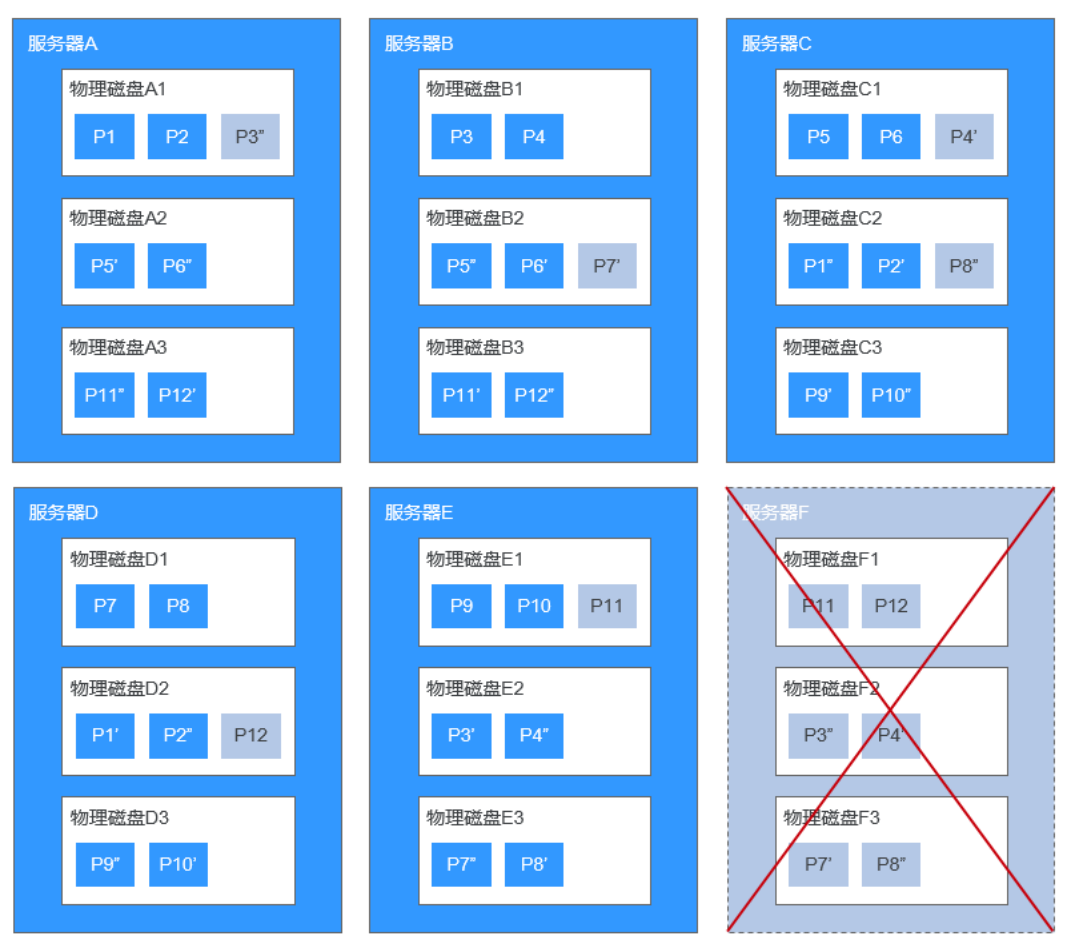

#### <span id="page-54-0"></span>图 **10-4** 数据重建原理

# 三副本技术和云备份、快照有什么区别?

三副本技术是云硬盘存储系统为了确保数据高可靠性提供的技术,主要用来应对硬件 设备故障导致的数据丢失或不一致的情况。

云硬盘备份、快照不同于三副本技术,主要应对人为误操作、病毒以及黑客攻击等导 致数据丢失或不一致的情况。建议您在日常操作中,采用云备份、快照功能,定期备 份云硬盘中数据。